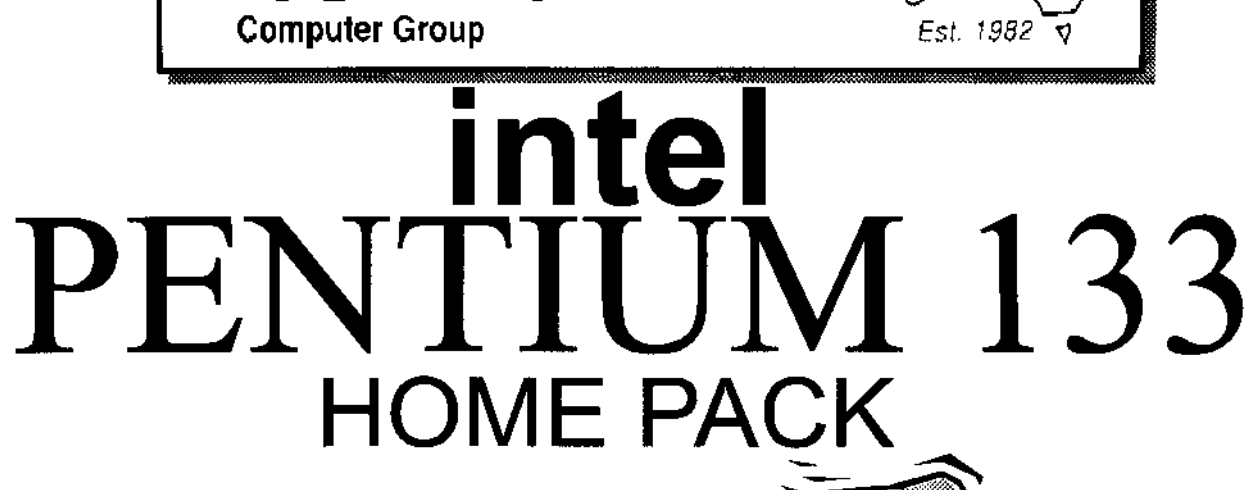

## **COMPUTER**

- Intel Triton VX Motherboard with 256 P/B Cache
- DUAL 16550 UART HIGH SPEED **SERIAL PORTS**
- 16 MB 72 PIN FAST EDO RAM
- 1.2 GB MODE 4 HARD DRIVE
- 2MB S3 Trio 64 Video Card
- 10X SPIN CD ROM
- 16 BIT SOUND CARD
- 160 WATT STEREO SPEAKERS
- **15" XVGA DIGITAL MONITOR**
- 1.44 Floppy Disk Drive
- 104 WIN95 KB & Mouse

## **SOFTWARE**

- Microsoft Windows 95 ver D  $\bullet$
- Microsoft Works for Windows ٠
- Microsoft ENCARTA 97  $\ddot{\bullet}$
- Microsoft Dangerous Creatures
- Microsoft GOLF  $\bullet$
- Microsoft Sampler

## **PRINTER**

Canon BJC 210 ST Colour Bubble Jet Printer

**CCG** 

**Printer Cable** 

## **INTERNET**

- $\bullet$  Rockwell Internal 33.6 Fax Modem
- 20 Hours Free Internet Access
- **Free Email Adress**

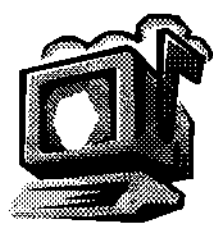

## **WARRANTY**

2572525

- **3 YEAR ON SITE PARTS & LABOUR WARRANTY**
- HELP DESK WITH 1800 NUMBER

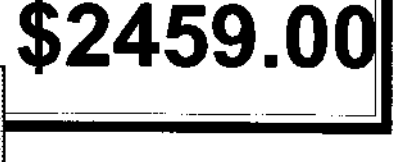

# Editorial Information Editorial Information

#### **SIXTEEN BITS** (ISSN 8017-0991) is published monthly by the

PC Users Group (ACT) Inc PO Box 42 Belconnen ACT 2616 Australia

We welcome submissions of articles from members of the Group. If you are interested in writing please contact the Managing Editor and ask for a copy of our 'SIXTEEN BITS - Guidelines for Authors' (also available on the Sixteen Bits Web site at http://www.pcug.org.au/pcug/16bits/ 16guide.htm).

Correspondence and material for review or publication should be forwarded, preferably as a plain text file with separate PCX/BMP graphic files, by the deadline specified, to the Editor as follows:

- By email to pcug.editor@pcug.org.au
- By fax to (06) 253 4922
- By mail to the Centre's address above.

Anonymous contributions will not be published, though name and address can be withheld from publication on request. Disks are not returned unless requested by the author.

© Copyright 1997, by the PC Users Group (ACT) Inc. All rights reserved. Permission for reproduction in whole or in part must be obtained from the Managing Editor and is generally given, provided the author also agrees and credit is given to SIXTEEN BITS and the author(s) of the reproduced material. All other reproduction without prior permission of the PC Users Group (ACT) Inc is prohibited.

Members of the PC Users Group (ACT) Inc receive SIXTEEN BITS each month. Registered by Australia Post, Print Post Publication No. PP226480/00009.

#### Disclaimer:

Although it is editorial policy to check all material in SIXTEEN BITS for accuracy, usefulness and suitability, no warranty either express or implied is offered for any losses due to the use of the material in the journal. Unless specifically stated otherwise, the experiences and opinions expressed in any column or article are those of the author and do not represent an official position of, or endorsement by, the PC Users Group (ACT) Inc. The PC Users Group (ACT) Inc is not liable for inaccuracy in any advertisement and does not accept responsibility for any claims made by advertisers. It is the buyer's responsibility to investigate the claims made by advertisers. Any material considered misleading or inappropriate will be withheld at editorial discretion. Names of hardware, software and other products offered on a commercial basis may be registered names and trademarks of the vendors concerned. SIXTEEN BITS uses such names only in an editorial fashion and to the benefit of the trademark owners, with no intent of infringement of the trademark.

Managing Editor Tamsin Sowden pcug.editor@pcug.org.au

Assistant Editor Anne Greiner agreiner@pcug.org.au

Editorial Team Mike Burke, Andrew Clayton, Anne Greiner, Emil Joseph, Malcolm Morrison

> Cover Design Russell Kerrison

Technical Editor Michael Phillips

Commercial Advertising Manager Ken Livingston (06) 282 2536 (bh)  $(06)$  253 4922 fax pcug.ads@pcug.org.au

Production Petra Dwyer and the Stuffing Team

#### Contributors for this issue

Mike Burke, Iain Gould, Anne Greiner, Gerard Holden, Malcolm Morrison, Nick Thomson, Phil Trudinger

#### Authors and Advertisers please note

Articles from SIXTEEN BITS are also published on the Internet as Sixteen Bits Online at http://www.pcug.org.au/pcug/16bits/ and extracts are read on Radio 1RPH (1125AM) Thursdays 10.45am & 9.45pm.

Material published on the Web and broadcast on radio is subject to copyright law and reproduction in any form without permission of the editor and the author is prohibited. If however you, as an author, object to publication of your material on the Internet or on radio for any reason, you must contact the Editor to request that your articles be omitted from the online version.

## Deadlines For August 97 Issue

Articles and Member Ads Friday 25 July 1997 Commercial Ads Friday 1 August 1997

## Advertising in SIXTEEN BITS

**SIXTEEN BITS** is a unique and powerful medium for reaching the thoughtful decision makers in the ACT area. Our circulation exceeds 3500 copies each month, with multiple readership exceeding 4800. Many copies are retained by members for future reference. The advertising deadline is normally the first Friday of the month of publication.

Advertising options include

- Cover ads
- Display ads
- Special inserts
- One-off mailing lists

Regular advertisers receive discount vouchers to pay for any future advertising with SIXTEEN BITS (subject to account being in order). Every 12th consecutive ad placed is free. Please contact the Advertising Manager, Ken Livingston, on (06) 282 2536 for further information.

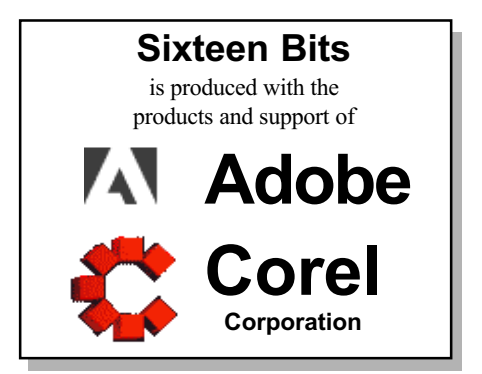

# This month in

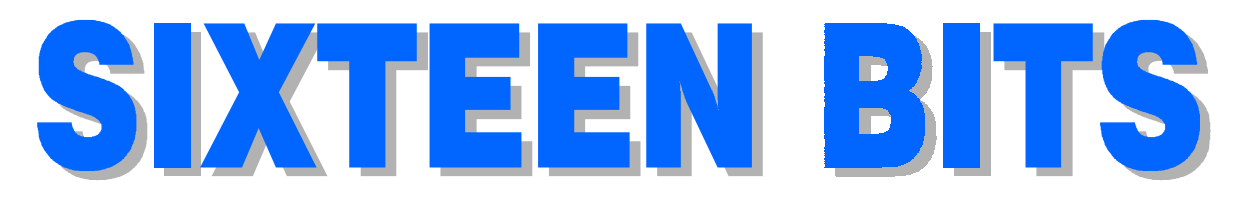

### Features

- 8 Vision and Visual Display Units Julius Liubinas gets up close on eye strain
- 14 CD ROM Column Nick Thomson reviews a selection of software
- 18 3DFX The 3D Revolution A review by Andrew Clayton
- 21 Ten Years Ago Buying a computer in '87
- 22 PMINews for OS/2 A review by Gerard Holden
- 30 Qool URLS Anne Greiner selects the best of the Web
- 36 What's News? Malcolm Morrison keeps up with the latest

### Profile

- 2 Editorial Information How to contribute to Sixteen Bits
- 4 Editorial Tamsin Sowden
- 4 President's Letter Ann Byrne
- 5 Letters From our readers...
- 6 Contact Information How to contact us

## PCUG News & Services

- 7 Membership Notes Mike Burke with information for new members
- 24 Software Library News Phil Trudinger reviews a selection of software
- 32 The Internet Project Iain Gould reports
- 34 Internet Project Application Get connected with TIP
- 35 Member Services Details of services available to members only
- 38 Special Interest Groups Where the real action is
- 39 Training News Low cost training for members
- 40 Vendor Discounts Membership has its privileges
- 42 Members' Ads Check here first for bargains
- 42 PCUG Membership The official membership form
- 43 Help Directory Stuck? Call the experts
- 44 Calendar What's on next month

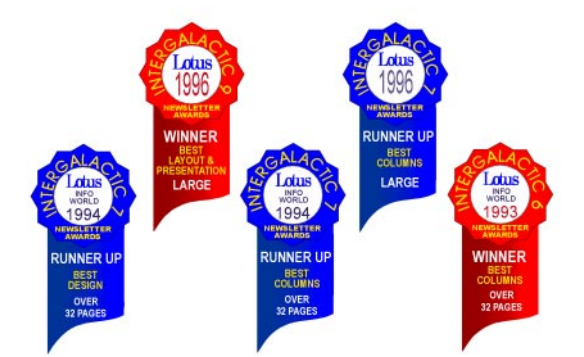

## Advertiser & Product Information

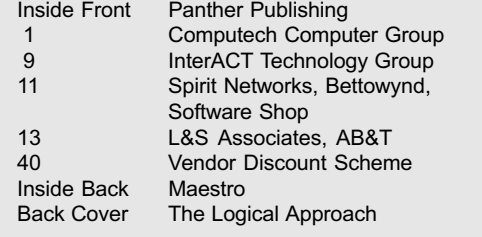

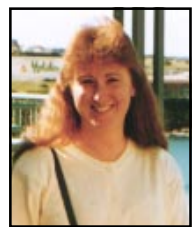

# Editor's Desk Top

Tamsin Sowden, Managing Editor

Do you find staring into a computer screen all day leaves your sight blurry and your eyes red and sore? This month, an article from the Melbourne PC Users Group magazine outlines the problems many people face when using VDUs. This is a modern-day continuation of the age-old problem that has always affected those who work with print or graphics, from the days of medieval monks painstakingly illuminating manuscripts by hand in candlelight to modern graphic designers poring over complex pictures.

Speaking of old-fashioned methods reminds me that last month I was quite prepared to go back to the quill pen. There were all sorts of last minute problems with the printing of the magazine at the Centre and when I say last minute, I mean the evening before going to print. We had fontmatching problems and printer toner problems galore. I did learn several things though: for example, if PageMaker ever tells you it is recomposing a story, hit it with a brick! This happens when you have used a True Type font and you are printing to a Postscript printer which uses its own version of that font. This version may well be smaller and tighter, thereby ruining your beautiful column layouts.

Then the printer at the Centre decided it would only print very dark and no amount of threats or cajolling could change its mind. At this stage, I thought fondly of fountain pens, manual typewriters and woodcuts (no more .tif, .gif, .jpeg, .bmp, etc, etc problems!)

The problem is that our wonderful new technology lets us do bigger, better,

bolder things than anyone could have dreamt were possible in the quill pen era but the tradeoff is that there are bigger, better, bolder things to go wrong!

Next month, a member has offered to start a series of articles on html. I have just begun doing html conversions at work and I'm finding that this a fascinating facet of the publishing industry which offers a range of exciting possibilities. Of course, it has its own unique and very special problems too.

This month, I welcome Anne Greiner as Assistant Editor. Anne is not only keen to learn all about the magazine's production but has shown a great capacity for hanging about at the Centre until late at night, lending moral support  $-$  an essential skill in an Asst Ed!

 $\Box$ 

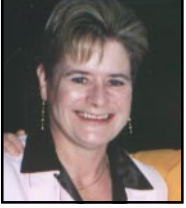

Presidents Letter Presidents Letter

Ann Byrne, President

The June issue of Sixteen Bits was certainly a great reflection on Tamsin's first editorial effort and the Sixteen Bits Team.

The big news of the month of course was that Sixteen Bits had won five awards in the Lotus Intergalactic Newsletter Contest  $-$  including the biggie, 'Overall' Best Large Newsletter'. Congratulations to Darrell, Jim Hume and all the team that made it possible. (See page 21 for a major skite.  $-Ed.$ 

The survey in last month's magazine has bought a very heartening response, as from early July we had almost 200 replies. It's great to know that participation by members is so positive. It is your group and we need your input to know what you want.

The draw for the survey prize of Microsoft Office will take place at the July main meeting which as you can see will be on the 'infamous' year 2000 problem.

At the June Committee meeting it was decided that in future copies of minutes of the meetings will be kept at the Centre for member perusal so this month is the last time I will include excerpts in my report.

July  $25<sup>th</sup>$  also sees the closing date for members to nominate for the 1996/97 committee so as you read this you will have about 48 hours left. Please bear in mind that while it can be time-consuming it is also very rewarding, and in the current employment climate it looks good on the CV!

Don't forget, all of you valuable volunteers out there! On August 24<sup>th</sup> at the Centre there will be a social get together with drinks with bikkies and bytes (sorry) between 10am and 4pm. I look forward to seeing many of you there. Don't forget to RSVP to Rod Farr by the 10<sup>th</sup> of August for catering purposes.

#### May Committee Meeting

Two zip drives have been approved for purchase for the hardware library.

The Committee endorsed the minutes of the Special Meeting of April 28<sup>th</sup> 1997 for presentation to the membership at the next General Meeting.

The Executive Committee recommended that Petra Dwyer's employment status be changed from 'Casual' to 'Permanent Part-time'. The Executive Secretary would do all the data entry for business and it was decided it would be prudent to have an Audit Subcommittee formed to check the accounts every two to three months. This will result in an easier load for the Treasurer which will remain a voluntary position.

The amended Letter of Agreement with AUUG was now in place and would be signed at the next IPMC meeting.

We will be required to upgrade our link to 384kbps at the end of May. This will

# Letters Letters

#### Dear Editor

The last couple of issues of Sixteen Bits have contained letters from members urging a change in TIP hourly connection fees. Scratch the surface of these proposals and you'll find a large dose of self-interest and some real danger for the PCUG and its members.

The progressive charging system used now (40c for the first hour, 80c for the second, \$1.20 for the third etc) does two things. First, it rations time between users, so that there is an incentive to keep TIP sessions short and let someone else have a go. Second, it keeps away commercial users who might be tempted to keep a permanent or semi-permanent connection running at cheap rates through TIP, thus preventing other PCUG members from gaining access.

increase our costs with Access One and Telstra.

Available committee members were asked to offer their services for the 1996/97 stocktake

#### Financial report for May 1997

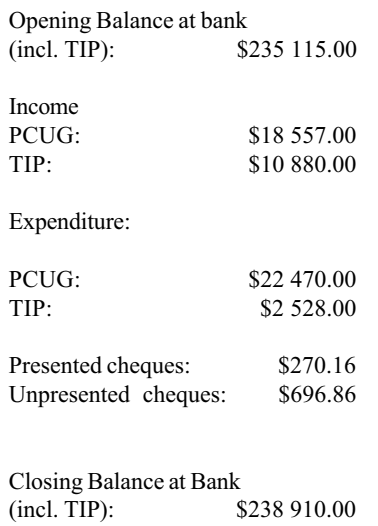

 $\Box$ 

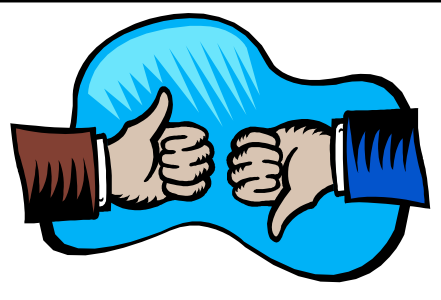

The letters in the past couple of weeks have been from the second type of user. Their argument is that because TIP is not used heavily during weekdays, they should be given cheap access. This stance is driven by self-interest, and it will do the PCUG no good to agree to it.

Look first at the figures. Under current TIP connection rates, it would cost \$18 per day - \$90 per week - for a continuous TIP connection between 8am and 5pm five days a week. If the present rates were scrapped and a flat rate charged instead, it would cost only \$18 per week, or 20% of current costs. Those sorts of rates would attract a lot more commercial users, to the detriment of any private PCUG member trying to gain access during weekdays. One look at the high rates charged by commercial ISPs for weekday access will show why the TIP rates should not charge less than they do now.

Second, and perhaps more importantly, this proposal cuts to the heart of the PCUG's charter, because it would cost commercial users far less to use TIP than private members (who would still have to pay the current rates for evenings and weekends). PCUG has always been a mutually supporting group of enthusiasts. If this proposal got up, it would not only subsidise business at the expense of most members, it would change fundamentally the purpose of the Group.

The PCUG is presently going through one of its most difficult periods since its inception. Its founding father, Karl Auer, has effectively left and President Ann Byrne is standing down. Moreover, as the questionnaire in the June Sixteen Bits shows, the Group is querying its reason for existence. There is nothing wrong with that, particularly for a volunteer organisation which has been going for so long and which offers some services that are now available commercially. But it must not lose sight of the big picture and start becoming commercial itself or selling out its constituents. If this new charging scheme gets up, I do not think it is overstating the case to say it could be the beginning of the end.

David Robertson

Dear fellow PCUG members,

In a letter by Geoff Mann, the validity of the Token or Monopoly time allocation currently used by the PCUG' was questioned. Central to this criticism was modem speeds, the number of modems, and how this makes TIP more accessible.

Certainly TIP is more accessible than it was in 'the early days', and it is true that modems have become faster. Mr Mann questions the validity of charging a premium for access in excess of one hour.

Essentially, my reasons for asserting the validity of the premium is that removing the premium puts at risk that accessibility that there currently exists.

A flat rate removes any inclination for people to disconnect their modems. The current charging method at PCUG actively discourages this practice. (Most commercial service providers work on a monthly flat rate scheme, which sees customers leave their modem connected permanently.)

The current scheme encourages people to log off after a certain time, encouraging people to use TIP time conservatively therefore maintaining the accessibility that currently exists.

Mark Hummel

# PCUG Committee

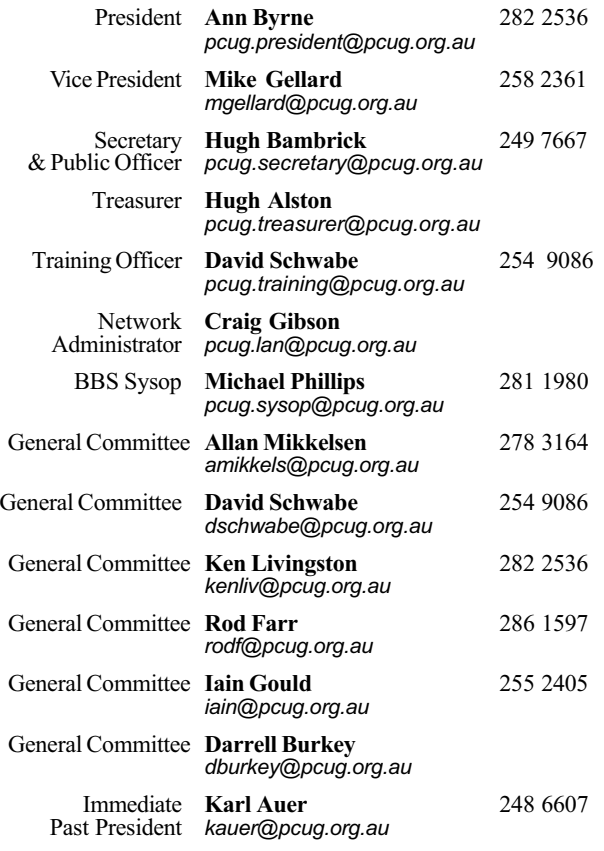

PCUG Committee email to: pcug.committee@pcug.org.au

#### Other Contacts

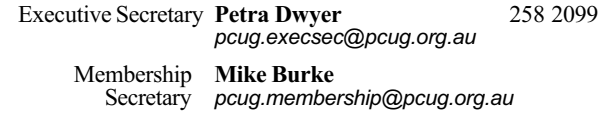

The phone numbers listed above are home numbers unless otherwise specified. Please restrict calls to between 7.30pm and 9.00pm.

#### **New Members' Information Night**

7.30pm first Monday of the month PC Users Group Centre, Northpoint Plaza Belconnen.

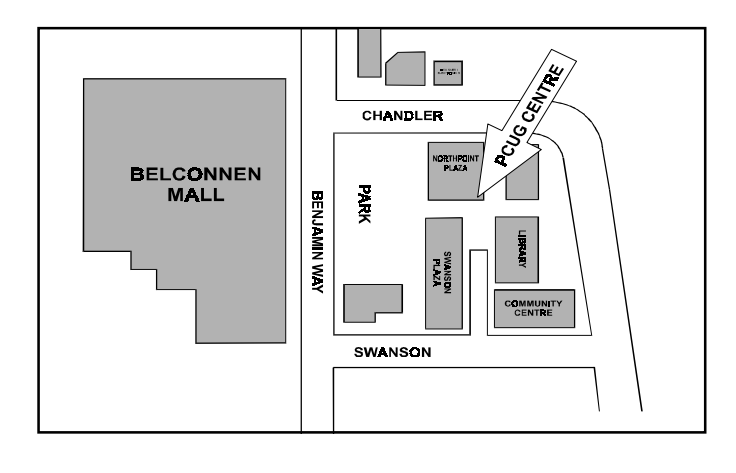

## How To Make Contact

#### $\boxtimes$ Postal address

PO Box 42 Belconnen ACT 2616 (For ALL correspondence)

#### $\odot$  PC Users Group Centre

Northpoint Plaza, Belconnen Open Mon, Wed and Fri 10am-2pm Saturdays and Sundays 9am-5pm (closed long weekends)

The PCUG Centre is the venue for PCUG training, some Special Interest Group meetings and other activities. There is no charge for using the Centre for PCUG activities. Contact Petra Dwyer at the PCUG Centre on (06) 253 4911for bookings.

#### (PCUG Main Phone number

(06) 253 4911 (Answering machine when Centre unattended)

#### **Eax number**

(06) 253 4922

#### **Talemail**

pcug@pcug.org.au (or use addresses at left)

#### *MITERNET* Project

(06) 206 6200 help@pcug.org.au

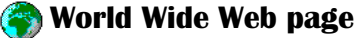

http://www.pcug.org.au/pcug/

**■ Bulletin Board Service (BBS)** (06) 253 4933 (5 lines 33.6k bbs) Fidonet address 3:620/243

#### (BBS Sysop voice number

(06) 253 4966 (6.00pm - 9.00pm)

#### Main Meeting

Main meetings are held 7.00pm for 7.30pm, usually on the last Monday of every month at Manning Clark Theatre 1, Crisp Building Australian National University.

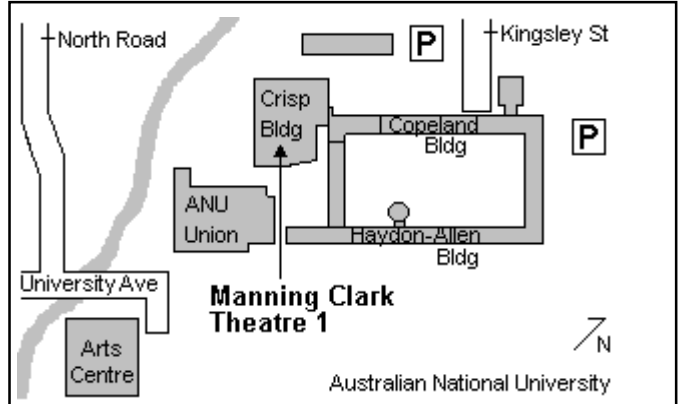

# Membership Notes

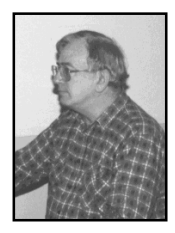

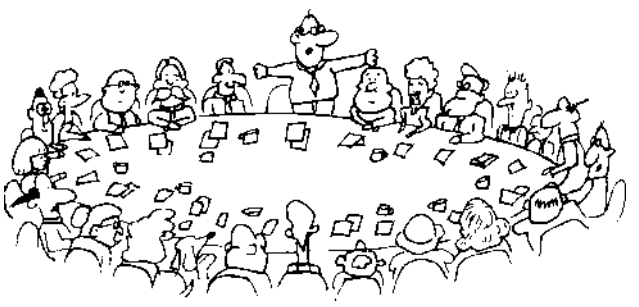

#### by Mike Burke Membership Secretary

Welcome to new members reading Sixteen Bits for the first time and welcome to the PC Users Group.

Continuing members should also check this column regularly because I am sure that there will be some little surprises from time to time, even for the most jaded of old hands.

> If your PCUG membership expires at the end of August 1997 RENEW NOW to avoid losing access to The Internet Project.

#### Membership Card

Your membership card will be mailed to you as soon as possible after your application for membership, or renewal, has been processed. Please be patient, however. There is only one print run of mailing and membership labels every month, and this normally occurs over the weekend immediately before the Sixteen Bits stuffing day (normally the third Monday in the month).

Membership cards and disks will usually be dispatched on the third Monday.

#### Information Disk

New members will also receive a disk containing information about the Group and its services. You will find the answers to most of your questions there.

#### New Members Information Night

New members are especially urged to attend a New Members' Information Night which is normally held at 7.30pm on the first Monday of the month (except January) at the PC Users Group Centre (see map page 6). These meetings are opportunities for new and 'older' members (who are always welcome to attend) to meet with representatives of the Committee, to put names to faces, and to ask any questions that you may have about the Group and its activities. Tea and coffee are available, and the atmosphere is informal and friendly.

#### Main Meetings

Our main meetings, targeted at our general membership, are normally held monthly, on the last Monday of the month. The date, venue and topic of the meeting always appear on the front cover of Sixteen Bits which is timed to arrive in your mail-box in the middle of the week before the next main meeting.

Main meetings are also advertised in the computing section of the Canberra Times on the day of the meeting. Anyone is welcome to attend these meetings—you do not need to be a member. For main meetings, we arrange guest speakers on a variety of topics throughout the year. As an added incentive, there are usually a couple of door prizes to be won. You've got to be in it to win it.

There is no main meeting in December.

#### Special Events

We also have some special events such as the 'Bring and Buy Night' in November, and an annual Quiz Night in April. You should read Sixteen Bits thoroughly as special events are publicised mainly through the magazine.

#### Annual General Meeting

The Annual General Meeting is held in September each year. Even if you are unable to attend Main Meetings regularly, members should make every effort to attend this Meeting at which office bearers for the ensuing 12 months are elected.

#### The 'Rules' and Other Good Stuff

For those who haven't yet learnt through bitter personal experience, please remember that TIP access is dependent on your continuing PCUG membership, and that it takes time to process your membership renewal  $-$  currently up to two weeks. We are looking at ways to reduce this time, but the best solution is for you to remember to renew early.

Members, particularly TIP users, whose PCUG membership expires at the end of the month stated in the above box should renew their PCUG membership immediately. Do not delay because your TIP access will automatically be cut off at midnight on the last day of the month unless your renewal has been processed.

Some members will have noticed that their Sixteen Bits mailing labels are a very anaemic shade of pink. We have settled on using these labels for the last two issues before your membership is due to expire. If you receive one of these labels, NOW is the time to renew if you haven't already done so.

For those of you who would like to try it, John Carroll has produced a natty little Windows program that can be configured to automatically provide you with up to 90 days' prior warning of your PCUG membership expiry. The program is included on the New Members' Disk and is currently available from the BBS.

> Next New Members' Night 4 August 1997 7.30pm PCUG Centre Northpoint Plaza, Belconnen

# Vision and Visual Display Units

by Julius Liubinas

Reprinted from PC Update March 1997, the Journal of the Melbourne PC User Group Inc.

Will using a computer (VDU)<br>to this frequently-asked<br>question is not a simple<br>yes' or 'no'. Factors that need to be taken harm my eyes? The answer to this frequently-asked question is not a simple into account include many of the commonly encountered eye focus problems, the normal (and abnormal) eye motor control mechanisms as well as the ageing processes. Other more exotic concepts such as 'dark focus' may help to explain many of the symptoms reported by VDU users as well as some of the changes that occur within the visual system. The visual demands of the VDU user are also unique and contribute to the difficulties encountered.

#### Some background information

The best place to start is with a simple lesson on the function of the eye. The eye is essentially the camera of the body taking pictures that are then processed by the brain (our organic motherboard with builtin sound card and virtual reality chips).

To function efficiently the body needs to see clearly (blurred pictures are hard to interpret) in single vision (anyone who has experienced double vision will testify how disorienting it is) with comfort (any undue effort will distract from the task at hand) for an extended period of time (most people still work close to an 8-hour day).

Almost everybody has heard of shortsightedness, long-sightedness and astigmatism. The more mature amongst our audience will have heard of or experienced presbyopia.

#### Short-sightedness

Imagine a camera that is focussed to take a picture up close. To take a picture in the distance the lens needs to be adjusted to allow for the longer distance. Unfortunately in short-sightedness the focus can only be let out so far before it stops, leaving clear focus close up with everything blurred in the distance. The

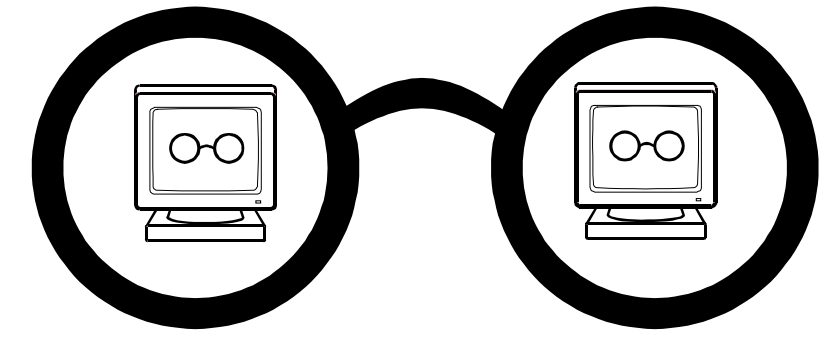

greater the

short-sightedness, the closer the clear vision limit lies and the more blurred the distance vision. Someone who is short-sighted can, therefore, see clearly up close but distance vision is blurred.

#### Normal vision

The same camera continues to adjust its focus until distant objects become clear. A normal-sighted person can see far and close but needs to adjust focus according to the distance of viewing.

#### Long-sightedness

The same camera is now focussed for distance but can continue to change focus now leaving both distance and near (more so) blurred. The long-sighted person can see far and close but must apply focus effort even for distance vision, and even more for close work. Fatigue is the most common result following the extra effort involved.

#### **Astigmatism**

This is an optical anomaly that is perhaps best considered to be a distortion of the front surface of the eye. Instead of being spherical it has been distorted and is now more like an Australian Rules football rather than a soccer ball. Vision is blurred at all distances. Astigmatism is almost always present in conjunction with either long-sightedness or short-sightedness.

#### Presbyopia

Ageing is an unfortunate consequence of staying alive. With time the eye slowly loses control of the focusing system until around age 45, when most people get their first pair of reading glasses. Long-sighted

people need them earlier, shortsighted people later. The normal-sighted eye is now a fixed focus system that can take pictures at a distance.

#### Eye motor control

Most people have two eyes. Best vision is achieved when they are aligned correctly so that both eyes are looking directly at the same object. Sounds easy, and is for most people. However some of us are not as lucky.

A crossed eye is one that is constantly turned in. It is usually associated with a lazy or weak eye. Eyes can also turn outwards. While it is cosmetically poor the eyes still function very well; in fact, better than the next eye motor problem, which is a partly-compensated turn.

In some people one of the eyes wants to turn in or out but the person is able to keep it under control. The price paid for the better appearance is fatigue and reduced efficiency.

Another common control problem is rapid fatigue of the focussing system. These people simply find it difficult to hold clear focus in an otherwise healthy system.

#### Vision and the VDU

So now it is time to revisit the initial question, 'Does VDU use harm my eyes?'

VDU work is different from normal clerical work. It requires prolonged concentration on a target about 50-70 cm away. The viewing distance is fixed, unlike clerical work. The screen is typically raised. This goes against the normal physiological tendency for the eyes to turn in when looking down. Text viewed

(continued page 10...)

# TECHNOLOGY GROUP interact

# Are you sick of congested lines and slow access to the Internet?

InterACT offers a full range of Internet Services in the Canberra Region ... be it a WWW home page to a corporate network – InterACT will deliver.

 $\angle Access^*$  \$ 35.00 per month; or Flat Rate \$ 180.00 for 6 months

- $\textit{Access Plus}^*$  \$ 10.00 per month (10 prepaid hrs)
	- \$ 2.50 each additional hour

No Connection Fee applies to any of our dialup modem services.

# \*\*\* 2.3 Megabit link to the Internet \*\*\*

## We're just a phone call away and you can be online today!

Ground Floor **Phone:** 257 8333 25 Torrens Street Fax: 257 8322 Braddon ACT 2612 **Email:** info@interact.net.au

Interact Technology Group URL: http://www.interact.net.au/

\* All Plans payable in advance

on the screen is seldom as sharp as hard copy text making it more difficult to hold clear focus.

The most common complaints include headaches, blurred vision in the distance after working on VDUs, difficulty adjusting focus from near to far, blurred near vision, itching or burning eyes, eye fatigue, double vision, losing place or difficulty focussing when looking from hard copy to the screen. The symptoms are often vague but seldom present when the VDU has not been used.

The VDU itself is not responsible for the discomfort. It simply tends to highlight preexisting eye focussing and visual motor control disorders as the task demands better eye motor control.

Treatment of symptoms falls into several categories: ergonomics, spectacles and vision training.

#### **Ergonomics**

Care in designing the workplace plays an important part in ensuring user comfort. In particular, the chair should be adjustable so that it can be adjusted for height and back support. The centre of the VDU screen should be at least 20 degrees below horizontal. The user's line of sight should be perpendicular to the plane of the screen.

Associated reading material or copy should be as close as possible to the VDU, minimising eye movements as the user changes from VDU to hard copy and back. Excessively large angles of change require head movements that are much slower and far less accurate.

Lighting requirements can vary between individuals but some rules of thumb include:

- The brightness of the screen should always be greater than the surrounding background.
- High contrast (black on white) targets are easier to see than low contrast (grey on grey).
- Reflected glare on VDU screens should be minimised through appropriate placement of VDUs within an office.

 Windows and bright light sources should not be behind the operator. Special glare anti-reflection screens are available on the market to assist. Likewise windows and bright lights should not be behind the VDU screen.

Curtains or blinds can help reduce the problems caused by glare from windows. Small hoods made from cardboard can be placed over a screen to help reduce the impact of excessive overhead lighting.

If you find that you have trouble changing focus from close to far after spending time on a VDU you are in trouble and should seek professional advice.

> Local lighting on hard copy may be better than bright room lighting.

> Frequent rests are important, as is looking away from the VDU to a distant object every few minutes. If you find that you have trouble changing focus from close to far after spending time on a VDU you are in trouble and should seek professional advice.

#### Spectacles

The type of spectacles provided depends to a certain degree on the type of prescription, its severity and the person's age.

Short-sighted: These people can see close but not far. If the degree of short sightedness is only slight then quite often it is easier to work on a VDU without glasses rather than with. As the strength of the prescription increases the limit of clear focus becomes less than the viewing distance for the screen. Distance spectacles may now be provided to restore normal vision.

Long-sighted: Remember that these people have more trouble at close than far. Low powers may not need correction. It will depend on the age of the person and how well he/she copes with the extra stress induced by the long sightedness. As the power increases spectacles are more commonly required as the load on the focussing system becomes excessive.

Astigmatism: The prescription of spectacles will depend on the degree of blur experienced by the person. Again the higher the level of astigmatism, the greater the need.

Presbyopia: Those of us old enough to have encountered this age-related reading problem may have already experienced some of the frustration in having spectacles prescribed. It's a bit like being between a rock and a hard place. Let me explain for our youthful members.

As the focussing system of the eye deteriorates it becomes increasingly difficult to see clearly when reading. Many take to holding objects further away (thus staying within the shrinking near range) or standing near bright lights to

read (bright lights cause the pupil of the eye to shrink to a pin hole thus improving the optics of the eye). The glasses used to correct for this sign of maturity effectively make the wearer short sighted, namely near vision is good but long vision is poor.

When the prescription is low, the range of near focus is good, like the person who is only a little short-sighted. As the glasses become stronger, long vision becomes worse and the near range can come too close to see a VDU screen with ease (remember they pushed it further away last year and set up the work place accordingly!).

Even more complicated is the plight of those who need to see in the distance while still being able to read close. They have bifocals or multifocals prescribed. These lenses essentially have different optic zones built in. The top of the lens is for long sight. The bottom is for reading. The bottom is set low in the frame so that it does not interfere with distance vision.

But VDU screens are typically just below eye level so that the glasses give no relief on the screen unless the head is tilted back excessively causing neck problems. If the reading zone is set higher, the VDU is now clear but daily living chores such as walking or driving are hindered by the blurry distance vision!

(continued page 12...)

## SPIRIT NETWORKS

YOUR INTERNET BUSINESS SOLUTION IN CANBERRA

Offering full commercial Internet Services, to create the Internet Presence of your business, including :

- World Wide Web Site, optional Domain Name registration and high volume services
- Multiple Email Mailboxes & high-speed Dialup access
- Free Internet technical support
- No time charging
- Accounts from \$25 a month
- Training, Consultation and Support Services
- Connections by ISDN or modem, permanent connections available
- Other services included are Telnet, WWW, File Transfer, News, IRC and Multimedia
- On-site Internet Software Installation, Configuration and Demonstration

Personal accounts available

Complete Office Solutions for your Internet Presence.

Email: sales@spirit.net.au Phone: 0419 609 704, 06 281 3552 Fax: 06 285 1987

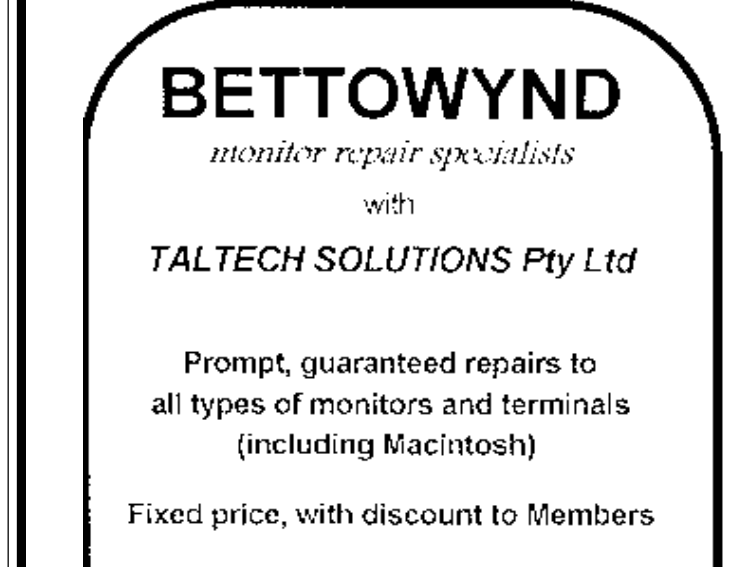

## No Fix --- No Fee

Quality monitors are also available. for purchase.

Unit 5 Centrecourt, 1 Pirie St, FYSHWICK Telephone 239 1043

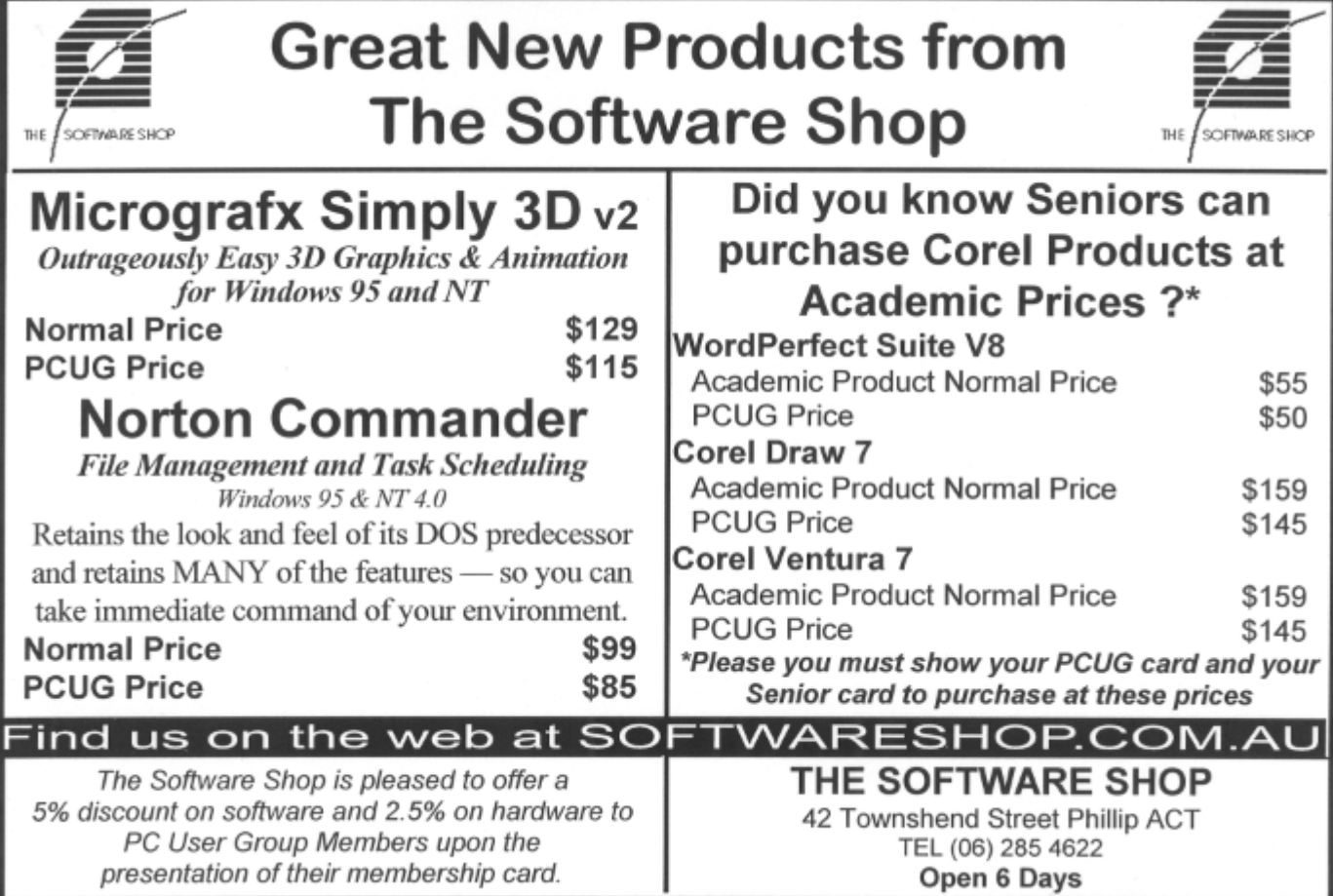

Enter the second pair of spectacles! The best solution is to have two pairs of glasses; the first for general wear, the second for VDU use. The VDU spectacles should be set so that the top portion incorporates some of, but not all of, the reading prescription. Distance will be a little blurred but if the VDU screen is set back a little the compromise is quite acceptable. The bottom of the lens has the full reading correction so that fine print can be read with ease.

SOLA Australia recently introduced a wonderful lens designed just for this purpose. The power change from top to bottom has been limited to two levels but in return the optics are such that there is a wide field of reading and middle clear vision. Simply stunning for VDU operators. The trade name is the Access lens. Some companies acknowledge the VDU specificity of this sort of lens and subsidise staff accordingly.

#### Eye motor control

Poor eye motor control will typically cause fatigue, variable blur or difficulty changing focus from close to far. Depending on the exact nature of the problem either glasses or eye exercises or both may be prescribed.

The more astute reader may have noticed that I have still have not answered the initial question. The reason for my tardiness lies in the controversial nature of the answer. There are some who would say 'ves' and some who would say 'no'. There are some interesting arguments occurring within the eye care professions as the issue is being resolved. When there is a definitive answer I will write again to let you know.

So until then, the next time those eyes are red, sore, blurred, strained or tired just remember - it may not be the result of a good night the night before. Seek professional advice.  $\Box$ 

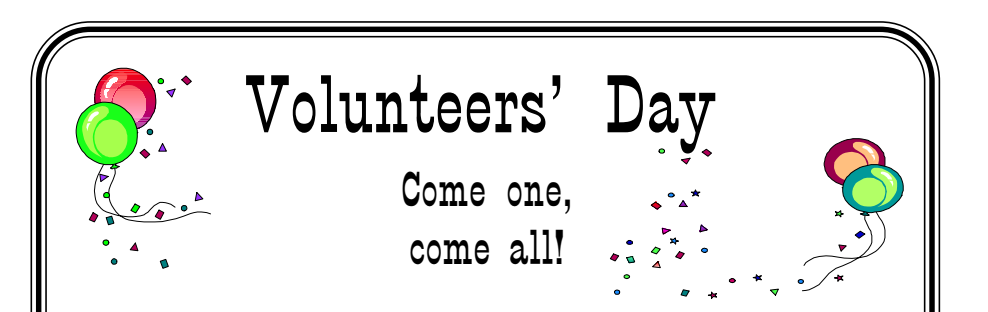

Trainers, Centre staffers, the Editorial Team, Membership Secretary, Sixteen Bits Stuffers, TIP Administration, Committee members, Communications Committee members,

those stalwart souls who have volunteered for the Help Directory, those hardy members who moved PCUG from Fyshwick to Belconnen, those who helped out at ACT Alive, the Internet Exhibition and the computer show at the Albert Hall in fact, everyone without whom the PCUG could not function.

You're all invited for nibbles and a drink and to socialise, chat, discuss and (maybe) commiserate.

WHEN: Sunday 24 August, 10am to 4pm WHERE: The PCUG CentreRSVP for catering purposes by 10 August to Rod Farr.

> Phone 286 1597 (home - after 7pm please) or rodf@pcug.org.au.

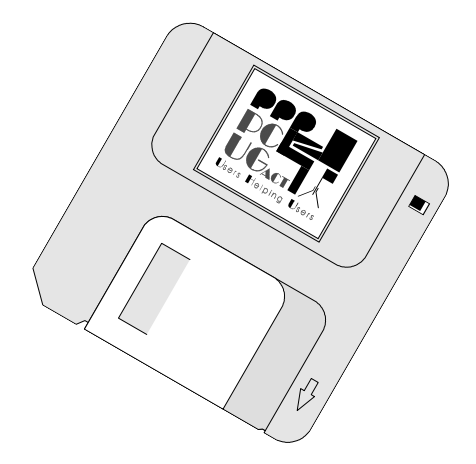

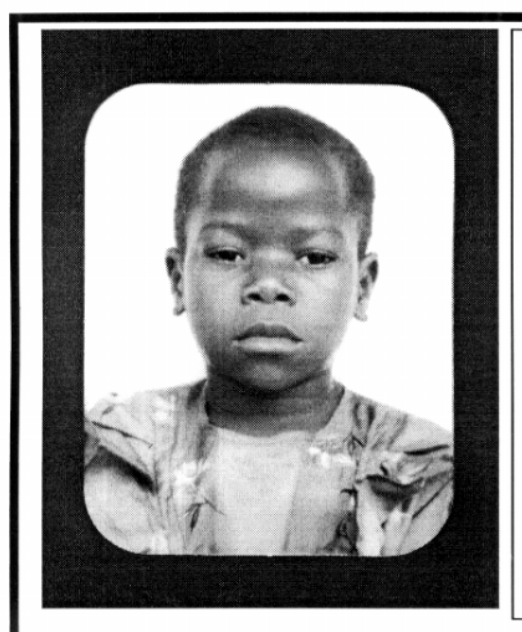

# **Thank you PCUG** members.

A portion of every dollar you spend is going to help Esther Kirikumwino, in Uganda, to have a better chance in life. Why ???, because in this day and age of rapid obsolescence with computer products, every \$500 worth of product is worth very little in a short period of time. However, that same \$500 can have a significant impact in improving a child's life chances in a developing country. Esther is indirectly sponsored by PCUG members.

Find out more about Esther by visiting our Web site

www.ls.com.au

#### **ALWAYS FOR QUALITY SERVICE & PRODUCT L&S ASSOCIATES** PH: 2577555 FX: 2472880 69 PATERSON STREET, AINSLIE A.C.T. 2602

SALES - SUPPORT - SERVICE - NETWORKS - COMPONENTS - SOFTWARE - REPAIRS

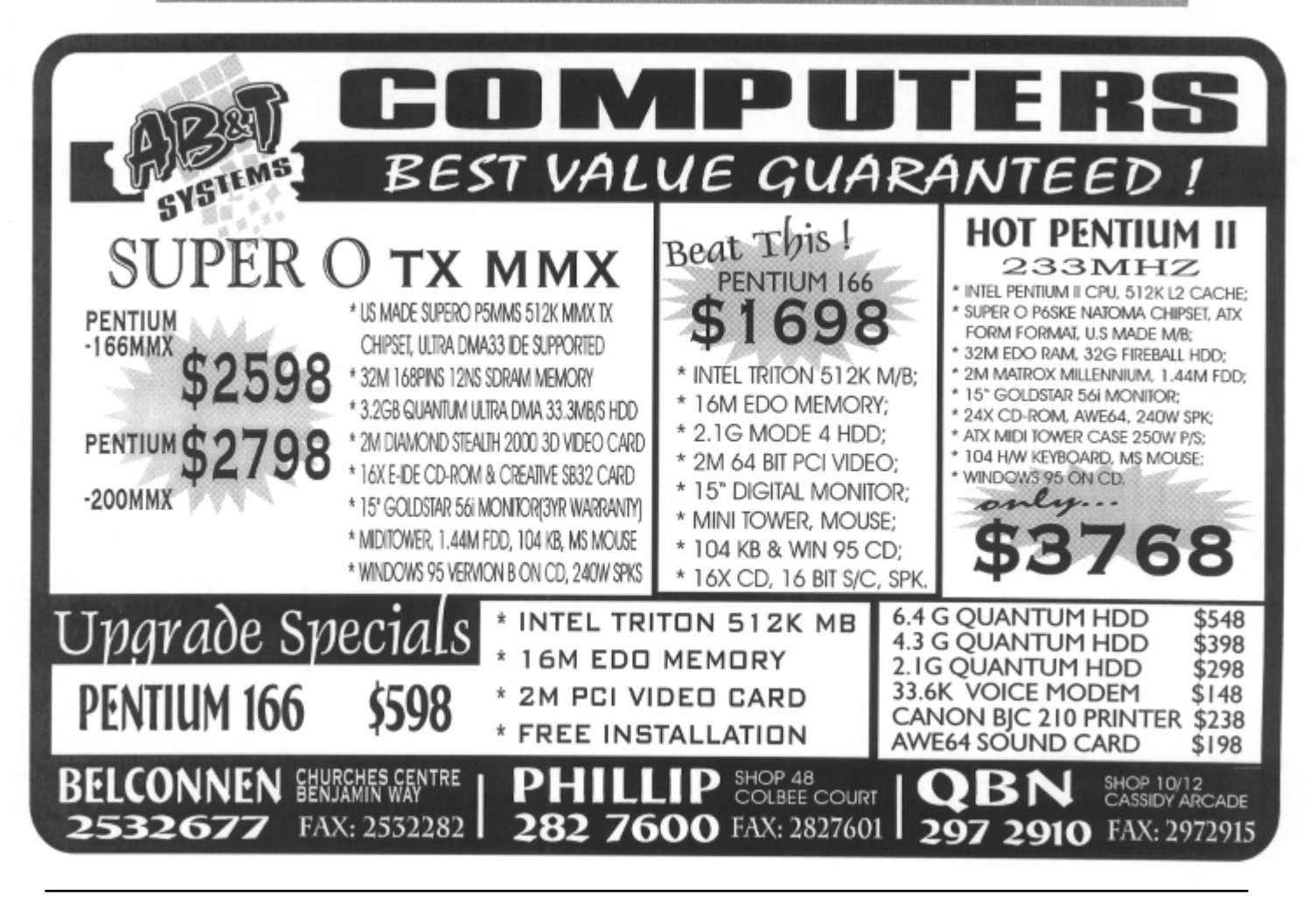

By Nick Thomson

CD ROM

Welcome to the July 1997 issue.<br>This month I have included<br>reviews of 3 of the 20 or so<br>products that I have reviewed for InfoRom This month I have included reviews of 3 of the 20 or so products that I have reviewed for InfoRom during the last month. To see the other reviews check www.inforom.com.au. It features reviews of educational, home reference and edutainment CD-ROM software.

I should also point out an error in last month's article: I stated that the Australian distributor for World Book 1997 Multimedia Encyclopedia was The Learning Journey. In fact it is Dataflow (Tel: 61 2 9417 9700).

The reviews are of Under a Southern Sun, Learn to Speak German and Time Almanac of the 20th Century. Copyright for the reviews rests with InfoRom.

#### Under a Southern Sun

Under a Southern Sun is an intriguing introduction to 'the Australian landscape as seen through the artworks of 25 of our leading painters, sculptors and photographers'. It is the first of the 'Australia on CD' series—a series of 10 CD-ROMs (commissioned by the Federal government) that are designed to showcase Australia's cultural endeavour, artistic performance and heritage achievements. It includes over 5,000 images and hundreds of sound clips.

The program uses the works of artists such as Mary Morton Allport, Sidney Nolan, Clifford Possum Tjapaltjarri, and Ramingining Artists to provide an interactive exploration of various aspects of the Australian landscape and Australia. While there are some notable omissions, those chosen provide a good crosssection both in artistic style and in views of the Australian landscape. Within an hour I experienced the strong, earthy styles of Fred Williams' Pilbara series, the unique (and famous) Ned Kelly paintings of Sidney Nolan, the pastel tones of Hans Heysen's South Australia and the striking Aboriginal art of the Ramingining Artists. Diagram 1 is a typical screen.

One starts off by selecting an artist, and from there you are taken on a quite unique, multifaceted, multimedia excursion. For example, the Ramingining Artists story begins with a photograph of the Aboriginal memorial in the National

Gallery-to my mind one of the most stunning examples of Indigenous artwork to be found anywhere in Australia. The memorial can be viewed from various angles, and there is audio commentary on what it represents by Djon Mundine, the coordinator. As I moved the mouse pointer over the picture, thumbnail displays appeared. Clicking on one of these took me to a photo of a group of Indigenous people preparing a hollow log coffin. At the top of the screen an icon appeared. I clicked on this and was taken to a picture

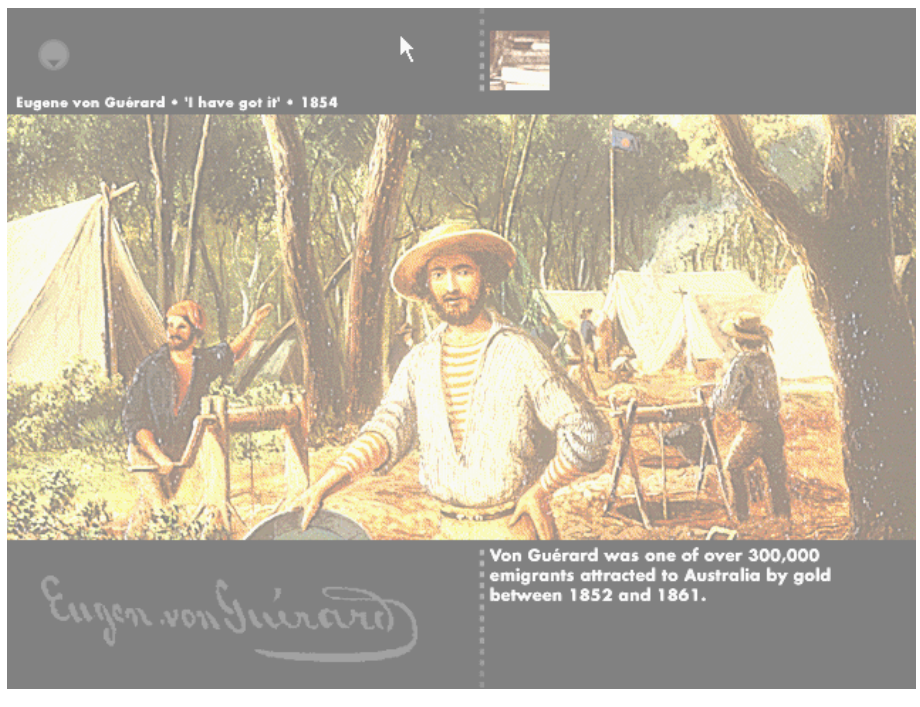

Diagram 1

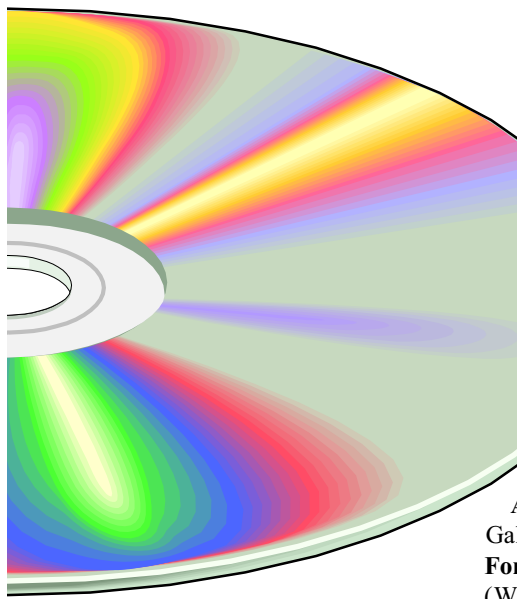

of Emu Dreaming by Kngwarreye. From here I moved to another painting by the same artist-Yam Awelye. Then I followed a cross link to a painting by Clifford Possum Tjapaltjarri. For the latter three there were text descriptions of the significance of the paintings and what they represented by people such as the Director of the Gabrielle Pizzi art gallery.

Another excursion through the works of Fred Williams included samples of his paintings of the Pilbara region, photographs of the region and various aspects of the iron ore mining, recorded quotes from Fred and his wife, and photographs of the artist at work. Because of the unusual way hot spots and linking icons are scattered around one can have a quite different experience each time one enters the program, and the result is an engrossing insight into some of the unique features of the Australian landscape.

By using the extensive cross-referencing system it is possible to explore a particular geographic region through the eyes of a number of different artists rather than exploring the works of one in particular. It is also possible to play brief introductions (photos plus narration) to the various artists.

The quality of graphic reproduction is excellent, and one can display most of the paintings and photographs full screen. The presentation is enhanced by a variety of background sounds of the Australian countryside, as well as audio commentary and explanations of various aspects of the works of art. It is also possible to save a

journey through a particular sequence of art works and then replay it later-a useful feature for teachers.

The only thing lacking in the program is explanation-there is no online help and no user's guide. However, the controls are fairly intuitive, and the process of exploration is a simple matter of point and

Australian Distributor: National Gallery of Australia (06 240 6411) Format: One Hybrid Compact Disk (Windows 3.1/Windows 95 and Macintosh)

Internet: www.nga.gov.au

click.

#### Learning to Speak German

Learn to Speak German 6.01 is a complete interactive course that is designed to develop speaking, comprehension, reading and writing skills in the German language. It comes on two CD-ROMs and includes 30 chapters of lessons based on real-life situations, extensive video and audio of 20 German speakers, and a 400 page workbook with extended grammar exercises. There is particular emphasis on practising one's speaking of the language, so a microphone is highly recommended

if one is to get the full benefit of the program.

The content is organised in 30 chapters of day-to-day activities such as Arrival, Changing Money, In the Hotel Room, A Business Lunch, Planning a Trip, At the Beauty Parlour. Each chapter also teaches a particular vocabulary list, as well as various grammatical concepts. So for example, within the first chapter one receives instruction on gender, plurals and the definite and indefinite articles. While it is generally recommended that beginners proceed through the chapters as listed, it is possible to select topics of study by grammatical subject rather than chapter.

Each chapter commences with an outline of 'What You Will Learn' and then provides users with the following options (which should normally be taken in the order listed):

- Vocabulary Instruction;
- Exercises;
- Games.

Vocabulary Instruction begins with the vocabulary screen-a multi-window presentation that teaches words and their meaning, allows you to hear them spoken in context, and gives grammatical notes. Users who have a microphone can also

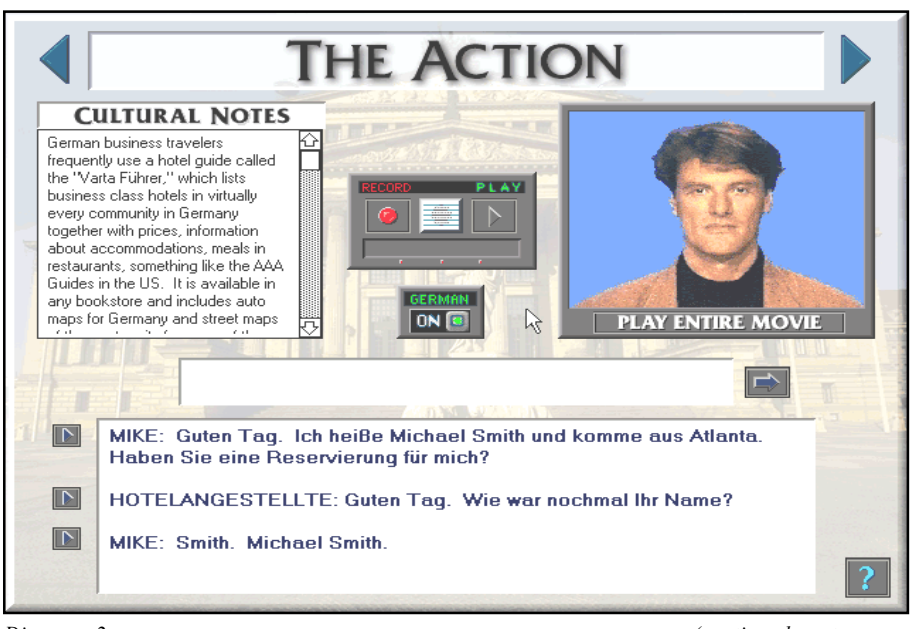

Diagram 2

(continued next page...)

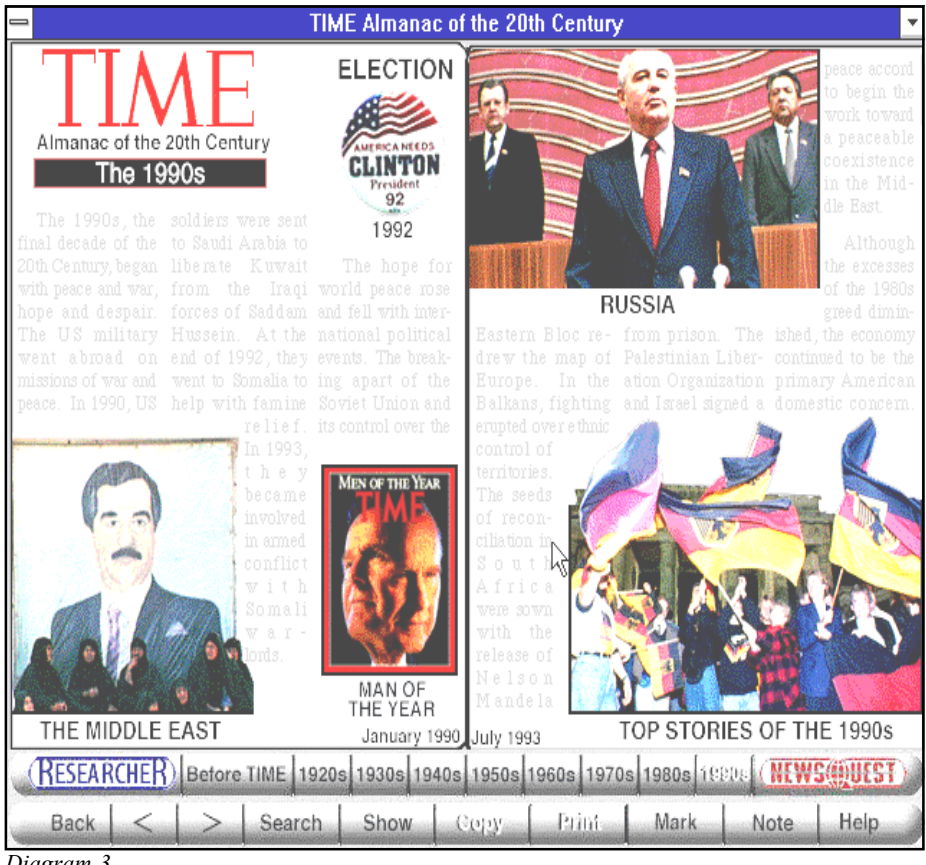

Diagram 3

record themselves speaking the word/s and have the program evaluate the quality of their pronunciation. Once you are confident you have mastered the words for the current chapter you can move on to vocabulary drill where you can practice your speaking (microphone needed), then on to a story that uses the words in context (presented as a movie). Finally, one can analyse and practise the dialogue from the story. Diagram 2 is a sample of the 'Action' that follows the story.

Within each chapter the following exercises are available—all designed to practise the words and grammatical concepts introduced in the chapter:

- Listening skills;
- Fill in the blanks;
- Drag and match;
- Word jumble;
- Communication skills (listen to a situation in German, then type or record your response in German).

Finally, one can practise and reinforce skills via games such as Go Fish (cards), crossword puzzles and Slide Shuffle (place story slides in correct sequence).

The package comes with a separate pronunciation guide, a detailed introduction to the various letters and letter combinations in the German language, and how to pronounce them correctly.

It is difficult to imagine a more comprehensive multimedia introduction to German, and the Learn to Speak series also includes similar programs for French and Spanish. The screens are clear and easy to follow, and the audio quality is very good. One of the program's most impressive features is the speech recognition technology that evaluates the quality of the user's pronunciation. The program is suitable for secondary and tertiary students as well as adults.

For those interested in learning more about the country itself, there are 10 'cultural movies' available-videos about places such as Berlin, Leipzig and Dresden. While watching the movie users can elect to have the text visible—in either English or German.

At any time one can click on online help to obtain a diagrammatic explanation of the features available on the current screen. As mentioned above, the documentation includes a 400 page text book that covers all 30 chapters of the program, with vocabulary lists and grammar exercises. There is also a 50 page user guide that provides a good explanation of all program features.

Australian Distributor: Dataflow (Tel: 02 9417 9700) (www.dataflow.com.au)

Format: Two Hybrid Compact Disks (Windows 3.1./Windows 95 and Macintosh)

Internet: www.learningco.com

#### Time Almanac of the 20th Century

Time Almanac of the 20th Century is a collection of 4,000 articles compiled from Time Magazine issues of the 20th Century. It provides a very interesting historical overview of this century up until 1993 (albeit with a bias towards events in and involving the USA), and it includes photographs, maps and 90 newsreel videos.

The articles are arranged in 9 segments: every decade from the 1920s and a section entitled Before Time—articles and stories about the period 1900-1922. Within each decade the material is presented in a number of themes. So, for example, within the 1990s the themes are:

- The Middle East;
- Russia;
- Top Stories of the 1990s (subdivided into an extensive listing of top stories for each year);
- Man of the Year;
- Election.

Man of the Year and Election appear in every decade. For the former there is an essay on each person that Time has nominated for 'Man of the Year': for the latter there is a collection of articles on each of the USA presidential elections held during that decade. For each decade there are generally three or four main themes plus Top Stories of the decade

each of these includes a number of articles and photographs, plus a few newsreel videos. The videos range from archival footage of the Wright Brothers' first flight, to the aftermath of Pearl Harbor, to recent footage of the Gulf War. Diagram 3 is a sample decade screen.

One can search for articles by keyword, and copy or print articles or graphics. Each article includes its title and subject category, as well as the date of issue. Users can add bookmarks or notes. There is also News Quiz—a timed quiz that features questions and quotes from the almanac.

There is detailed online help available as well as a 6 page user guide that provides an explanation of the various buttons on the toolbar.

Australian Distributor: Dataflow (Tel: 02 9417 9700) (www.dataflow.com.au) Format: One Compact Disk (Windows 3.1./Windows 95)

Internet: www.learningco.com

Nick Thomson is the manager of InfoRom, a service on the Internet that reviews educational, home reference and edutainment CD-ROM software. It can be found at www.inforom.com.au.

# The Internet Clinic

Internet Clinics are normally held at the PCUG Centre, Northpoint Plaza Belconnen the first Saturday of each month 9.30am to 1pm. There is no cost involved.

So if you (or another PCUG member you know of) are having problems you (or they) will be welcome to attend. It is suggested that you call the PCUG Centre on the day and check with the staffer that we are not overloaded before coming along.

To get a problem on your PC resolved it is essential that you bring all of the following items with you:

- PC and Monitor, plus all interconnecting cables
- Mouse
- Keyboard
- Modem
- Modem power supply
- Modem cables from PC to modem and from modem to telephone socket
- Modem and PC manuals & documentation
- All of your software disks -
- i.e Win3.1. or Windows95 disks/CD

If you don't have a PC to "fix" but you want to get some guidance on some particular aspect of using TIP, please feel free to come along and simply talk to us.

Clinics are not a free software/modem installation service. We do expect you to have made a reasonable attempt at getting the software installed & working.

David Schwabe dschwabe@pcug.org.au

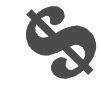

# **VACANCY**

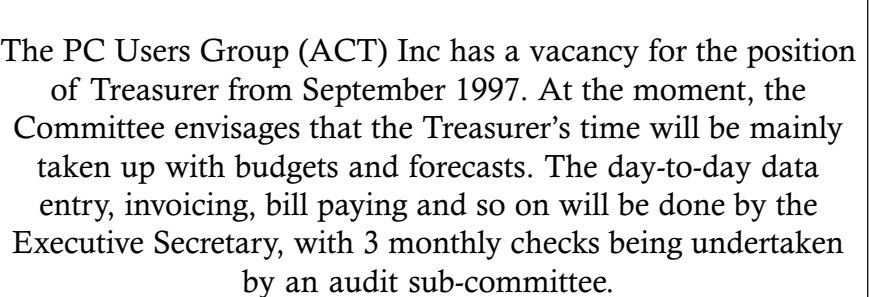

If you are interested in taking up this position, please contact the President, Ann Byrne, by phone on 282 2536 (ah) or email at pcug.president@pcug.org.au.

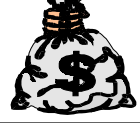

 $\mathbf{C}$ 

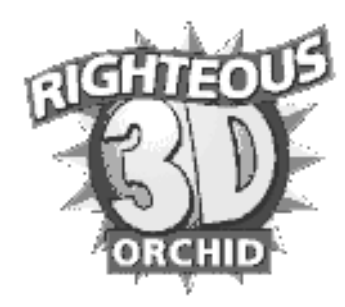

# 3D FX - The 3D Revolution!

by Andrew Clayton

In other articles, I've d<br>and various parapherr<br>hardware acquisition<br>far more enjoyable<br>experience – a 3DFX card! n other articles, Ive discussed Quake and various paraphernalia. My latest hardware acquisition made Quake a far more enjoyable and playable

I had originally set out to buy a new improved mini-stereo system to provide decent amplification for my soundblaster card. I currently use a cheap Panasonic radio/cassette deck as my amplifier, and whilst it works admirably, the sound quality isn't superb. So I had set myself a budget, and wandered around Harvey Norman, Grace Bros and other stores, looking for a decent sound system.

At Woden, I popped into Computer Games World, and spied something I'd read about and heard about, but knew next

to nothing: an Orchid Righteous 3DFX card. It came bundled with 3DFX modified versions of Mechwarrior 2, Descent 2, Fatal Racing, Actual Soccer, and some demos

(Microsoft's Monster Truck Madness, Hellbender, Scorched Planet), and I had been waiting for Descent 2 to appear at a reasonable price rather than the RRP of \$80. I dithered for about five minutes, and then I spoke to 'Zorro' and 'Beast' (the Quake nicknames of the guys behind the counter). They both had these cards, and they were very very pleased with them and their performance. They reckoned that the 3DFX modified version of Quake (GLQuake) was superb, and that the 3DFX version of Quakeworld was a joy to behold. I trusted them, and I gave up the idea of getting a mini-stereo, and plonked down my cash, and headed off home with the card.

The documentation that comes with the card is very good. Installation is very simple, the proverbial five minutes being more than adequate  $-$  although I do cheat a bit there because I don't have a pesky case on my computer, so it's quite simple to add and remove bits and pieces. I simply chose a free PCI slot, and put the card in.

The 3D card only works when a program requests 3D operations. You need a normal video card for your normal video. The 3D card comes packaged with a passthrough video cable; you attach the output from your normal video card to the input of the 3D card, and then the monitor lead to the output of the 3D card. When the 3D card isn't in operation, it passes through the existing video signal with no noticeable effect. Indeed, there is no initial indication that things have changed on your system. Normal DOS and Windows 95 screens remain exactly the same, with no performance increase (or decrease).

... it was the same Quake, but different. ... It was like discovering the game all over again, only without any learning curve!

> The software is packaged on three CD-ROM disks. The initial 3D software installation is quick and painless, and you get the option of trying out some demos, or installing some of the 3DFX modified games and playing those. I must warn you that you need a LOT of free hard disk space to install the games. I installed Descent 2, 'Destination Quartzon', and it took up about 115MB of disk space, and Fatal Racing which is another 20MB of disk space.

> Firing up Descent 2 was a revelation. A 'tink' sound was heard, I got a blue screen, and then a fancy little half second animation of the 3DFX logo. Descent 2's intro was OK, but the game itself looked incredible. Excellent explosions, clearly defined ships, beautiful textures and silky smooth motion. I was duly impressed. The documentation for the card states that you cannot truly appreciate what a 3D card

does, without experiencing it, and I can only agree with that hype! It really makes a huge difference.

Next was Fatal Racing. I'd purchased this game some time ago for head to head car racing, so I knew the game. The 3DFX modified version looks very nice indeed. 30 frames per second of trackside scenery, and accurate game play. The game itself isn't that interesting in a one-player situation, but it looked very nice indeed.

After having spent the best part of an hour playing with the included material, I went off in search of GLQuake. Hop onto the 'net, and do some directed surfing (http://www.stomped.com and http:// www.orchid.com) to get the GLIDE library for 3DFX cards, and the 3D modified

> GLQuake executable. I installed the Glide patch (this is the software required to interface between the OpenGL standard, and the 3DFX graphics calls), and ran

GLQuake.

'Tink' goes the card, and the now familiar 3DFX logo spins. The Quake startup screen loads, and then a strange thing happens - all sorts of files are listed on the screen with 'Meshing' in front of them. GLQuake has some smarts built in to modify the existing textures from Quake, into something that the 3DFX card can work with. This took a little time, and was a bit disconcerting; imagine having to go through this rigmarole every time I wanted a quick game? Thankfully it appears to be a one off task, subsequent invocations have not subjected me to mysterious meshings.

The normal Quake 'Necropolis' demo started, I and just watched! The surfaces were all smooth, non grainy, and more 'real'. The monsters were far more detailed and recognisable. There were these

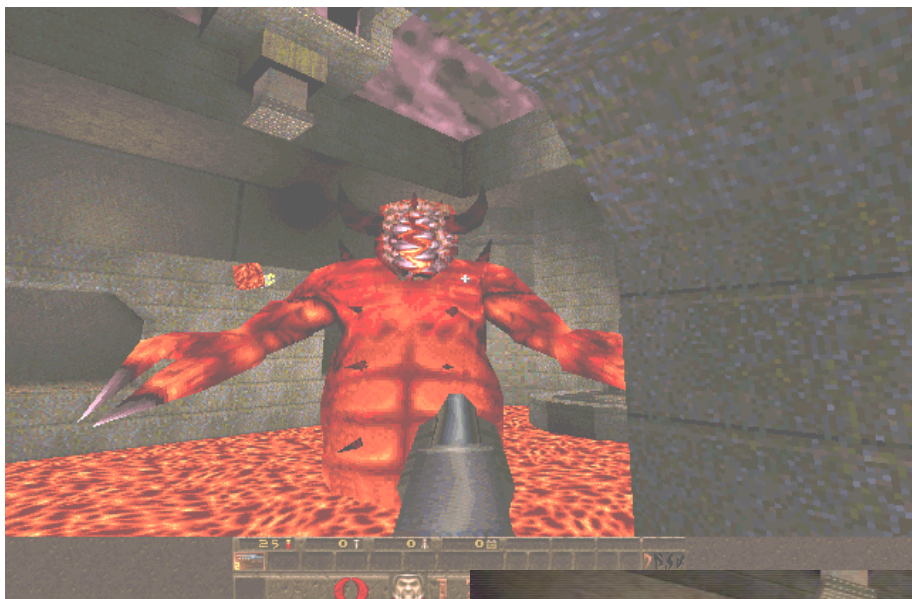

Figure 1 shows a normal Quake screen capture. The video mode is  $640 \times 480$ , and it is in 256 colour mode. I don't know how well this will come out in the magazine, but you should be able to see the 'blocky' structure on the arch, and the grainy nature of the walls in the distance.

Figure 2 shows a similar scene, it is in  $640 x$ 480, but the text is blockier to help you read it, and the colour depth is 65,536 colours. You can immediately see a 'glow' around the fireball that the demon is throwing at you. The arch is no longer blocky, and the walls in the distance are smoothly shaded.

Still pictures cannot really do a 3DFX card any justice, you haveto SEE the effect to appreciate it.

Figure 1: Normal Quake 640 x 480

glowing auras around explosions, and everything had smooth edges. Ah, this is what Quake was MEANT to look like!

I then dived in and played level  $1 - it$ was the same Quake, but different. I could SEE things in the distance, I could aim better, I could play better. It was like discovering the game all over again, only without any learning curve!

After a taste of standalone Quake, I was thirsting to brag about my new card in the Quakeworld arena. I downloaded the latest Quakeworld release (1.64) and headed off to Games Online to play against some of the meanest Quake players in the land. Ah, it was fun! I could see people in the distance, I could judge distances and place shots, and jump without miscalculating. I laid waste to the masses (and died lots too). After twenty minutes, I was in the top 3, instead of being in the bottom half of the score. The 3D card had turned my barely adequate gameplay around, and made me a Quakelord! (hah, well, that's not quite true. Check out the stats on *quake.tip.net.au* - you'll find my Quakeworld nick 'Excession', and you'll be able to judge how well I do (or don't)).

What a 3DFX card does

There is some technical gobbledygook associated with the card, that says things like bilinear and trilinear filtering, fogging,

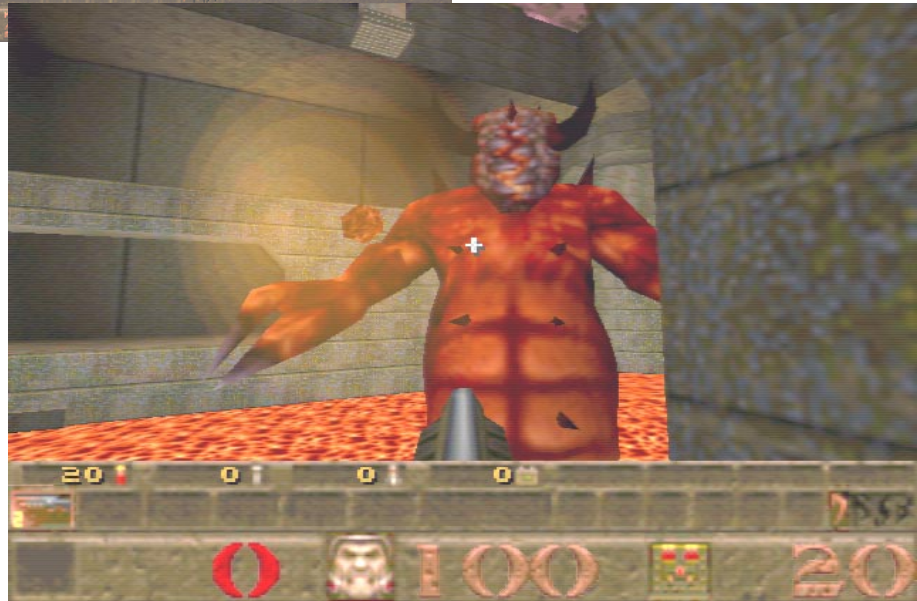

Figure 2: GL Quake 640 x 480

perspective correction, point sampling, Texture mapping, per-pixel atmospheric effects, z-buffering, alpha blending' and similar techno-nerdy stuff that I must admit to not having understood. But hey, it sounded cool to me! :)

The card basically operates by taking a bunch of textures, and mapping them in relation to your point of view, and doing this 30 times a second, to give you the impression that you're moving. It does this in 640 x 480 resolution, with 65,536 colours, and does some fancy tricks with pixel colouring and lighting, to make things appear smooth.

Compared with the software 320 x 200 resolution which PC games normally run at, and usually only in 256 colours, the resolution gain alone increases the visual quality of the game by a factor of 4. And all this happens smoothly without any jerking or stop-motion effects.

The various effects work to eradicate sudden sharp changes in pixel colours or brightness which, if these effects weren't there, would disrupt the appearance of a

continued on page 20...

smooth surface, into a blocky pixellated blob, with little 'reality' value.

For the technically oriented, there is a web page which details the terminology used in the 3D video business, at http:// dimension3d.com/software/primer.html (well worth reading).

Some salient points from that page are:

 $*Textel - a coloured dot in a texture map.$ Texture mapping operates by assigning texels to the corresponding pixels of an object.

\*Texture map  $-$  a poster-like snapshot used to represent the surface details of an object, stored as a collection of texels. This collection is then laid over polygons like a decal.

\*Texture mapping  $-$  puts details onto polygons, like the grain of wood or the cover of a book. The texels of the texture map are stretched over (or squeezed onto) the pixels of the polygon.

\*Perspective correct  $-$  texture mapping that properly rotates textures to fit the angle of the polygons they're mapped on to.

\*Texture antialiasing: bilinear or trilinear filtering. Also known as sub-texel positioning. If a pixel is in between texels, the program colors the pixel with an average of the texels' colors instead of assigning it the exact color of one single texel.

 $*$  Alpha blending – transparency and translucency, used to portray seeing through water, fire, smoke, or stained-glass windows. So called because objects are assigned an 'alpha value' that determines how much you can see through it to whatever's behind it.

There are a number of 3DFX cards out there, with the Orchid Righteous being almost the same as the Diamond Monster 3D card. 3DFX is the company that designed the graphics chips, which they then license to video card makers, like Diamond Multimedia, Orchid, Hercules, etc. The 3DFX home page has some information (http://www.3dfx.com) and each of the video card manufacturers puts their own slant on their products ( http ://www.orchid.com, and http://www.diamondmm.com).

The major difference between the Orchid card and the Diamond Monster, are the games supplied with the card. The cost is similar.

Which brings me to the important bit the price. The 'street price' of the 3DFX card is about \$300. You can get them cheaper if you opt for the version that doesn't have the games packaged with it - I think you can get them for less than \$280 out at the computer fairs held at NATEX. I purchased my card for \$399 from Computer Games World, because it was an impulse buy, and I got a discount on a game, and I really did want Descent 2 and<br>Fatal Racing Fatal Racing.

#### Oz User Groups

Adelaide PC Users Group PO Box 2541 Kent Town SA 5071 (08) 332-7021 Margi McLeay (Sec) Meet 7.30pm, 3rd Tuesday of the month at Enterprise House, 136 Greenhill Road, Unley. Visitors \$5.

#### Brisbane PC Users Group (Brisbug)

PO Box 985 Toowong QLD 4066 (07) 3273 7266 Info Line (07) 3281 6503 Lloyd Smith (Pres) Meet 12 noon, 3rd Sunday of the month at Bardon Professional Cntr.

Darwin Computer Users Club Gary Drake (Vice President) (089) 324 107 h (089) 450 091 w Email acsnt@acslink.net.au

Melbourne PC User Group 2nd Floor, 66 Albert Road South Melbourne VIC 3205 (03) 9699 6222 10am - 3.30pm (03) 9699 6499 Fax Email office@melbpc.org.au Home Page http:// www.melbpc.org.au Meet 6pm, 1st Wednesday of the month (except Jan) at Pharmacy College, 381 Royal Parade, Parkville.

Perth PC Users Group PO Box 997 West Perth WA 6872 (09) 399 7264 Trevor Davis (Pres)

Meet 6.00pm, 1st Wednesday of the month at Ross Lecture Theatre, Physics Building, University of WA, Nedlands.

Sydney PC Users Group PO Box A2162 Sydney South NSW 2000 (02) 972 2133 Michelle Donald Meet 6pm, 1st Tuesday of the month at main auditorium, Teachers Federation, 300 Sussex Street, Sydney.

## Ten years ago in Sixteen Bits...

#### From an article on Choosing an XT Computer System' by Peter R. Harris

Despite the introduction of the new IBM Personal System 2 series, XT clones/ compatibles are selling better than ever. Reasons for this are:

- many of the quality clones are as fast or faster than the PS2 Model 30,
- \* the clones are so much cheaper,
- much of the copy protected software will not run on 3.5 inch micro diskettes,
- 5" diskettes are typically \$1.20 each whereas 3.5" diskettes are \$4.50,

there are many more plug compatible cards existing for the IBM XT bus than the new micro channel bus.

Many suppliers will have a set of public domain programs which you may copy free of charge. Of course, many suppliers don't because there is no money in this for them. In such cases, this probably gives you an indication of their general level of after sales support. Some suppliers even give you free access to their own bulletin board system and some even provide you with free membership to the local PC Users Group.

From an advertisement in the same issue:

GCS XT (IBM XT compatible) 4.7 and 8 mHz parallel serial games ports, video card, clock calendar, 150w power supply, keyboard, no hidden extras. 640K RAM 2 360K disk drives. Taiwan parts \$1100 Japan parts \$1200

XT HARD DISKS with DTC (USA) controllers: 20 mb \$800, 30 mb \$1050, 44 mb \$1800

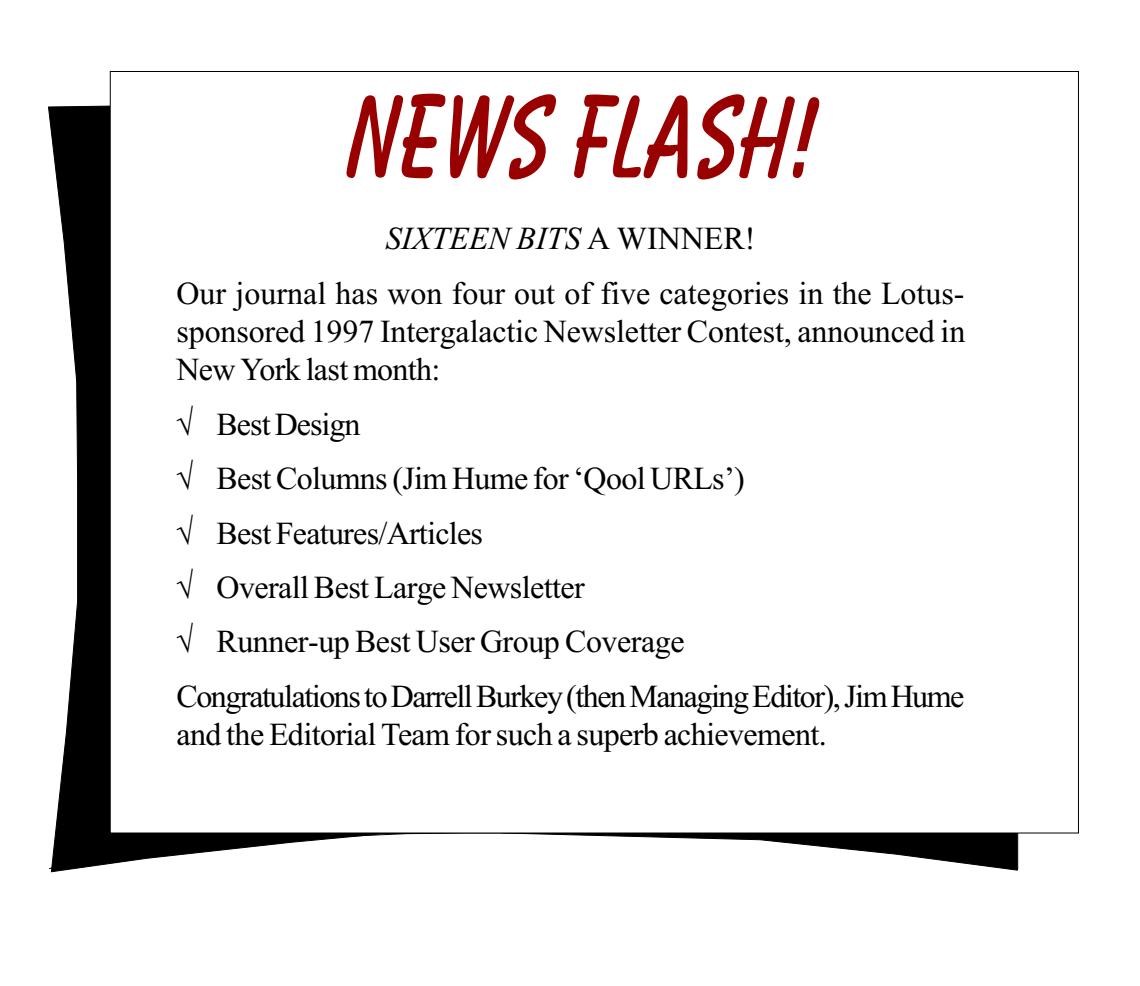

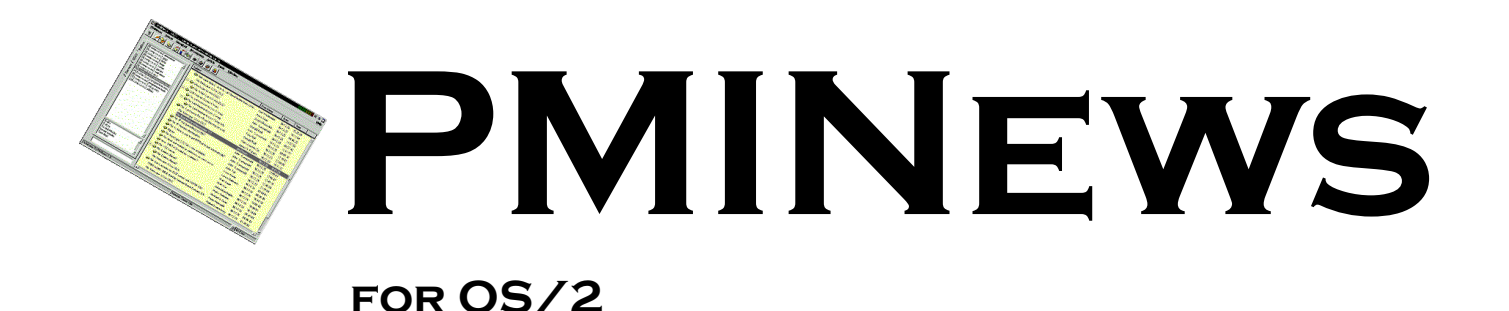

A review by Gerard Holden

MINews is an OS/2 USENET<br>
newsreader released by the team<br>
who brought us the OS/2 email<br>
client PMMail. Based solely on<br>
the performance of PMMail I decided to newsreader released by the team who brought us theOS/2 email client PMMail. Based solely on puchase PMINews the day it was released. I have not been disappointed. This review describes the features of PMINews, its strengths and a few annoying features.

You can use PMINews to  $\blacksquare$ read news articles while you're online or you can configure it to retrieve articles so you can read them later. All configuration settings are available through  $=$ tabbed notebooks. Separate

notebooks are available for global PMINews parameters, for each news server you access and for each grouplist.

PMINews allows you to band a number of newsgroups into a single grouplist. This allows you to configure different properties for newsgroups in each grouplist. For example, I have placed all the TIP newsgroups in a grouplist and amended the settings for the grouplist to download all articles automatically. You can also specify a default signature for all newsgroups in a grouplist which differs from the default in other grouplists.

With PMINews you can access more than one news server. This feature is probably of little utility to most TIP users as all news servers (other than newshost.pcug.org.au) are on the other end of our 256kbps link to Access One.

PMINews is a multi-threaded OS/2 application. This means that you can read news articles while other articles are being downloaded in the background. It also means that you can specify more than one concurrent connection to the news server be used. However, while speeding up the download of news articles, it does impact the performance of other Internet applications you may be using (web browser, FTP, email, etc). I have found that four to eight connections to the news server doesn't slow my web browsers markedly.

Based solely on the performance of PMMail I decided to puchase PMINews the day it was released. I have not been disappointed.

> PMINews has powerful filtering capabilities. Annoying posters can be added to your killfile with a few clicks of the mouse while you're reading articles. Other filters are created and maintained in the grouplist settings notebook. Creating simple filters is fairly straightforward. Simple filters use one or two specified strings in the header or body. For complex filters you need to become familiar with ICSL (Internet Communication Search Language) a filtering language used in both PMINews and PMMail. The language uses tags to identify components of the header, body and attachments on which various operations can be performed.

> After specifying the filter you then tell PMINews what to do when it encounters an article that matches the filter. You can specify up to six actions be performed. The six actions can include downloading the article, removing the article, playing a tune, changing the colour of the text in the article list window and a number of

others. You can also invoke a REXX script as one of the six actions.

There are a number of filters preconfigured when you install PMINews. They need to be enabled so you can use them. One of the filters is a spam filter. It looks for articles that have been crossposted to four or more newsgroups or contain characters such as '\$\$\$' in the

> subject line. You can readily modify the filter to identify other spam indicators.

> You can also configure PMINews to alert you whenever anybody posts a response to an article you've

written. This feature is implemented as a filter that watches for the message ID of your article to appear in the references of later articles.

Crosspost management is included in PMINews. Crossposted articles are displayed in each newsgroup to which they've been crossposted, however, any changes (mark read, mark to download, etc) made to the article in one newsgroup are reflected in the others.

You can use an internal editor to compose articles or you can use your favourite editor. The internal editor includes a spell checker. However, the spell checker does not like apostrophes! It highlights every word that includes an apostrophe. Although, given the misuse of apostrophes in news articles, I wonder if this may have been deliberate.

Replies to news articles can also be sent by email. PMINews is well intergrated with PMMail. The two applications share the same address book and dictionary.

As with many newly released applications bugs are included at no additional cost. PMINews has exhibited only one annoying bug and a number of annoying features. The annoying bug is that articles marked for download before PMINews is closed down are not so marked when the program is restarted. There is a simple work-around which involves marking everything else as read before closing down. When you restart the program the articles previously marked for download are the ones now marked unread. It is then fairly simple to mark these for download again.

The first annoying feature is the retention of the article database index in RAM. If your system crashes before the index is written to disk then you've effectively lost all the articles you've downloaded during that session. I witnessed this behaviour when my system crashed while using PMINews. However, PMINews was not the cause of the crash, it has been very stable on my system.

The second annoying feature is the behaviour of the article list window. By default, it only diplays unread articles. The first time I encountered this feature I thought I'd lost all the articles I had downloaded the previous day. There is a (not well documented) menu option to display all articles. I suspect many new users will be caught out by this feature.

The online help could also be improved. The help is structured around the screens and menu options. That is, it describes each of the screens and menu options in turn. This structure is more suited for the experienced user who needs detailed information about particular functions on a screen. It is not suitable for new users trying to set up the program or use it for the first time. What is needed is a tutorial which leads the novice user through the steps necessary to configure the program to their needs.

Before installing PMINews, I used Forte's Agent running in a WINOS2 session. The only feature I've missed in PMINews is Forte's use of single key navigation. While you can use the space

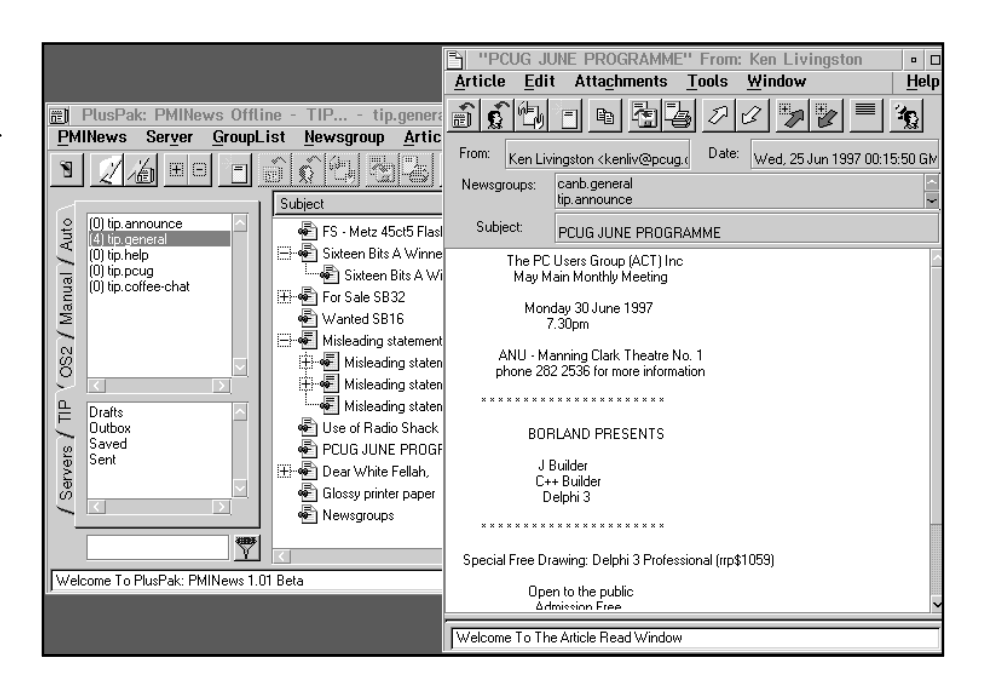

bar to step through downloaded articles, PMINews does not have keys corresponding to Agent's 'N' (jump to next unread article) and 'M' (mark to download current article and jump to next unread article) keys. Alt-Ctrl-C just doesn't have the same ease of use. However, this deficiency didn't stop me shredding Agent and its directory within days of installing PMINews.

 $\Box$ At the time of writing there are plans to release PMINews as shareware in July with some functions disabled. Further information about PMINews can be obtained from the authors at SouthSoft (http://www.southsoft.com). PMINews can be bought from Stardock (http:// www.stardock.com) or from BMTMicro (http://www.bmtmicro.com) using a credit card. A special price is available if you buy PMINews together with PMMail. You can also read comments from other PMINews users in newsgroup comp.os.os2.mail-news.

# lilar architecture SOFTWARE

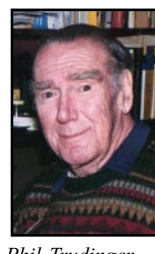

#### NEW AND UPDATED WINDOWS PROGRAMS

(An asterisk denotes Windows 95 specificity or compatibility)

#### **CHEMISTRY**

#### CAADT

Computer Aided Alcohol Design Tools 2.0 facilitates the building of alcohol compounds. The Periodic Chart and an Alkene Calculator are easily accessed through push buttons. Reg Fee \$0

#### **CHEMPEN**

ChemPen+ allows you to draw chemical structures that can easily be pasted into any word processor. It calculates molecular weight, molecular formula and elemental composition and includes a C-13 NMR calculator for saturated branched and linear hydrocarbons and a small expandable HOSE coded C-13 database for other types of molecules. Reg Fee \$39

#### CPREDICT

Chemical Predictor 1.0 quickly calculates whether one of nearly 65,000 oxidation reduction (redox) reactions can occur. It uses 254 different half-reactions that can be put together to form full reactions. Reg Fee \$?

The files described in this article are on the June 1997 CD-ROM (PsL Vol 5, #6) which is currently on the Bulletin Board: all are ZIP files. Please quote the month or Vol/# when ordering files on disk.

The text files, CD1 to 7 inclusive, in Area 1 of the Bulletin Board, are the monthly CD-ROM file lists.

#### Reminder

Most CD-ROM programs are Shareware. A reasonable time (generally one month) is allowed for evaluation, but if you continue to use a program beyond this time you should comply with the author's conditions that usually require payment of a registration fee. Bear in mind that this is the only way by which an author receives any reward for his/her efforts. Unless otherwise stated registration fees are in US dollars.

#### **DATABASE**

#### DBPLS16

Database Browser for Windows 1.6 allows you to edit, query, sort, and print Microsoft Access, dBASE III/IV, FoxPro, Paradox, and Btrieve files. Records are displayed in a scrollable grid in which columns may be moved and resized with the mouse. Reg Fee \$50

#### EZB

EZB 3.2 is an easy-to-use database package for Windows. It comes with several predefined database structures, or you can create your own from scratch. Features include automatic indexing of all fields for fast retrieval, a free-text search option, combined searches on more than one field, and more. Reg Fee \$25

#### IDEXW100

Infodex for Windows 1.00 is a versatile database manager used to keep track of business contacts, equipment, computer software, passwords, etc. Features include support for custom databases, an easy-to-use drag and drop layout, import/export facilities, the ability to search for text in any field, a print preview option, and much more. Reg Fee \$35

#### NAMES31A

HigginSoft Names for Windows 3.1a is a powerful name, address and phone number database with an automatic dialer. Each entry can have up to five phone numbers, as well as email address, dependent's names and birthdates, important dates (spouse's birthday, anniversary, etc), a freeform comment field, and a graphic image. Printing capabilities include detailed reports, a phone list, envelopes, and mailing labels. This is a very impressive package. Reg Fee \$15

#### MEDCOMP1

Medical Companion 1.0 is an electronic medical textbook featuring a variety of medical topics for professional physicians and related health groups. It has a bookmark, search, print, notes, highlight, and automatic flip page features. Reg Fee \$40

#### **FINANCIAL**

#### AMORT

Generate Great Amortisation Schedules 6.03 is a Microsoft Excel application that will generate loan schedules. It allows for variable interest rates and extra principal payments. For variable rate loans, it can project a worstcase interest rate change based on the loan's maximum rate and maximum increase per adjustment period. It allows all components of the monthly payment (insurance, taxes,

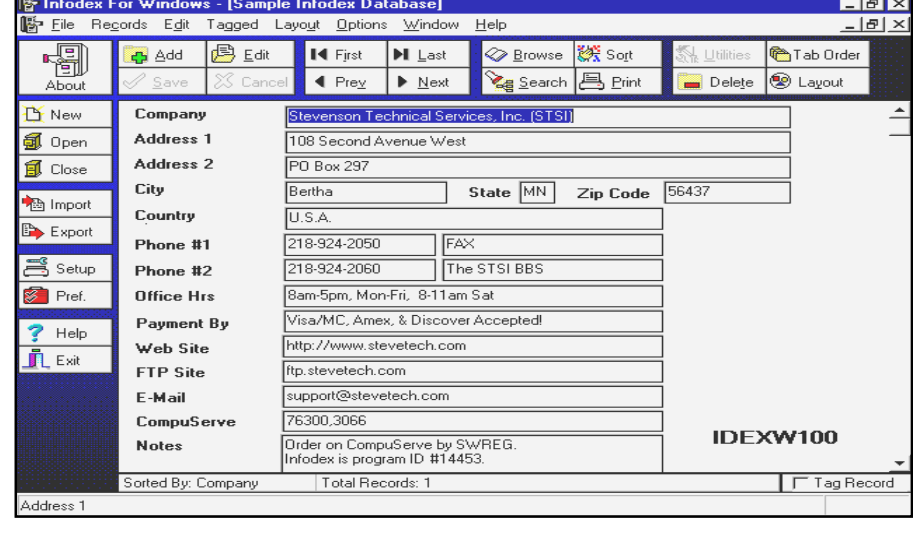

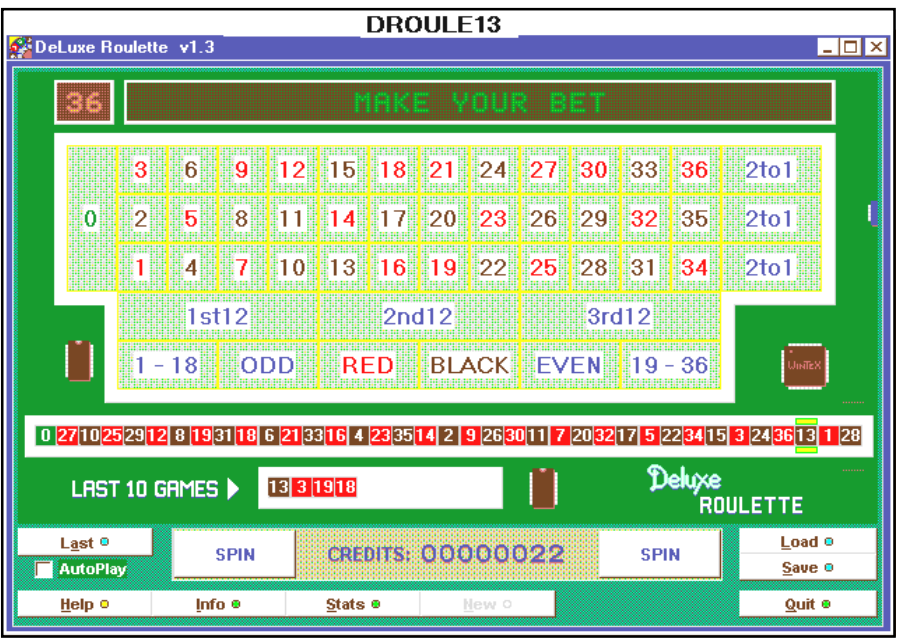

etc) to be changed at any point in the loan. Amort.xls allows weekly, bi-weekly, semimonthly and monthly payment schedules and it provides payment and balance graphs. Reg Fee \$15

#### MWAP14

Medlin Windows Accounts Payable 1.42 is a fast, easy to use A/P and cheque writing program for small businesses. It can print reports for any period or combination of periods. Reports can be previewed on screen and saved to a file. An easily-modified standard chart of accounts in included. Invoices are entered, marked for payment and cheques written from a single screen. Reg Fee \$38

#### MWAR11

Medlin Windows Accounts Receivable 1.14 is a fast and easy-to-use A/R, invoicing, and sales summary package for Windows. Features include the ability to reprint any saved statement or invoice, two auto-bill fields, custom statement and invoice printing, with support for up to 4600 customers. Other features include support for up to 32760 entries per month, 1600 four digit sales codes, five programmable tax rates, and more. Reg Fee \$38

#### MWBUD11

Medlin Windows Budgeting 1.1 is a budget module for the Medlin Windows General Ledger program. It produces pie/bar/line charts, as well as comparison reports that

allow you to compare actual against prior year and budgeted amounts. Reg Fee \$25

#### MWGL14

Medlin Windows General Ledger 1.41 is a fast, easy to use double entry general ledger program for small businesses. It prints general ledger, transaction listings, income statements and balance sheet reports for any period or combination of periods. Reports can be previewed on screen and saved to a file. An easily-modified standard chart of accounts in included. Reg Fee \$38

#### MWPR22

Medlin Windows Payroll Writing 2.21 is a payroll writing program for small to medium sized businesses. Features include built-in State and Federal tax tables, up to four userset deductions (tips, 401K, medical insurance, local taxes, etc), report printing for any period, support for up to three other income fields, and more. Reg Fee \$38

#### **GAMES**

#### 5ORMORE

5-Or-More! 1.0a is an addictive logic game for Windows where your goal is to gain points by removing game pieces from the playing board. Pieces are removed when you arrange five or more pieces of the same colour horizontally, vertically, or diagonally. Reg Fee \$20

#### **DEBRIS**

Debris is a fantastic shoot-em-up arcade game where you use your spaceship to clear each level of asteroids. As you blast away, special power-ups give you more powerful weapons. The beautifully rendered 3-D graphics and MIDI soundtrack are very well done. Reg Fee \$24

#### DROULE13

DeLuxe Roulette 1.3 is a fun roulette game for Windows. This version only allows you to start with 10 credits, and brings up a nag screen after every 10 spins. Reg Fee \$10

#### FRUIT

Fruit Cakes 1.1 is a multimedia puzzle game where you try to build fruit cakes from falling fruit. You can try to coax the friendly frogs into helping you keep the fruit flies away. You must work quickly to avoid the early frost and an unexpected fruit harvest. Reg Fee \$20

#### FUNSOL22 (Win31) FUNSOL95 (Win95)\*

Funsol contains a wide variety of different single and double-deck solitaire games. Features include the ability to save and restore games, unlimited undo, four billion selectable game seeds, and more. Reg Fee \$28

#### ULTRAHAL\*

Ultra HAL 5.0 is a very good Artificial Intelligence Natural Language program that allows you to have a conversation with your computer. You simply type in a phrase and your computer will talk back to you in a robotic voice. You can also instruct HAL to run programs for you. Requires Win95 and a sound card. Reg Fee \$25

#### **GENERAL**

#### ALARMCAL

Alarm Calendar 2.0 has 10 daily repeating alarms, 10 appointment alarms, and a countdown timer. It also prints calendars in 4 sizes with and without borders. It optionally shows holidays; saves and prints daily memos; and more. Reg Fee \$25

#### ANNIE

Aunt Annie's Crafts 1.4 allows children and adults to create impressive 3-D papercraft objects. This sampler contains charming finger puppets, whimsical pop-up greeting cards and envelopes, gift boxes and more created with paper, scissors, glue, and crayons. Each project includes patterns to print, easy stepby-step instructions, facts related to the

project, something fun to do, and a story or poem. Reg Fee \$25

#### EDESK60

Executive Desk 6.0 is a comprehensive time management and organisational utility for WIN31. It incorporates an Address Book, To-Do Lists, Follow-Up Lists, and Phone List into a unique Day View for easily organising your workload. Other features include the ability to run a DOS or Windows application with one mouse click, autodialer, multiple time zone clock, unit converter, high quality printouts, and more. Reg Fee \$50

#### FFDELP21

Financial Freedom Designer Envelopes 2.1g is an envelope and stationary graphics designer for Windows. It uses a drag and drop interface to add text, lines, rectangles and pictures to your layouts. Other features include full Windows bitmap and font support, links to Cardfile for address management/importing text, easy scaling to fit larger envelopes, and more. Several samples are included to help get you started. Reg Fee \$20

#### KN32V173

KeyNote Music Drills (32-bit) 1.73 helps music students learn to identify the notes of the bass and treble clef, and to locate their positions on the keyboard or guitar finger board. There are additional drills for the alto and tenor clefs. Options include timed drills, the ability to set the drill item count, visual feedback for elapsed time via progress indicator bar, and sound playback. Requires Win95/NT. Reg Fee \$20

#### NDIET13\*

NeuroDiet 1.3 helps you learn how the foods you eat are related to your health and fitness. It produces a daily list of foods to avoid and a list of some of the foods you can include in your diet. It can monitor up to ten symptoms and thousands of foods. Requires Win95. Reg Fee \$39

#### STRTCH21

Stretch Break 2.1a reminds you to take stretch breaks while in Windows. Animated figures demonstrate the simple techniques. You can control the time between stretch sessions and the number of stretches per session. This was developed by a team of health care professionals. Reg Fee \$25

#### UCALC95L\*

ucalc 3.8 is a set of tools for performing calculations in Win95. This includes an

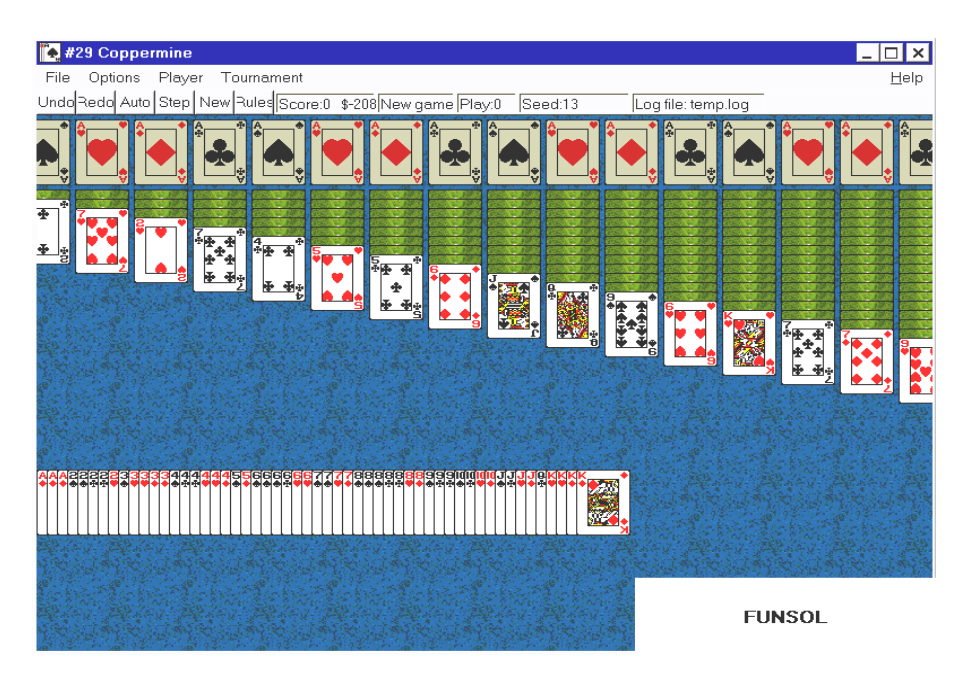

expression evaluator, unit converter, a calculus tool, graphing capabilities, and more. (Daniel Corbier) Reg Fee \$40

#### VBC15A16 (Win31) VBC15A32 (Win95)\*

Visual Business Cards (16-bit) 1.5a is a business card design and printing program with a WYSIWYG interface. Features include support for any Windows font, a variety of special effects, BMP/WMF graphic support, and much more. Reg Fee \$20

#### **GRAPHICS**

#### GRAPHM22

GraphMaT 2.21 contains scientific graph macros for Lotus, QuattroPro, Excel or compatible spreadsheet program. This performs linear or multiple regression, curvefitting, plot functions, solve simultaneous equations, display, transform and overlay signals. Reg Fee \$19-\$40

#### EZVIEW16

EZ-Viewer 1.0 allows you to quickly and easily view and manipulate graphic files in Windows. This supports many popular graphic formats, including JPG, GIF, BMP, TIF, ICO, and WMF. Other features include the ability to browse all files in a directory, thumbnail view, printing facilities, the ability to zoom in/out, resize options, and more. Reg Fee \$29-\$39

#### HALEBOPP

Halebopp.BMP is a beautiful 256-colour picture of the Hale-Bopp comet. Reg Fee \$0

#### ICEVIEW\*

 IceView 95 1.4 is a powerful graphics manipulation package for Win95 with support for over 30 different image formats. Features include a built in screen capture facility, rapid image decoding, unlimited zoom, the ability to set any image as wallpaper or startup logo, selectable dithering modes, slideshow capabilities, and more. Reg Fee \$10

#### ICNCT514

Icons Control 5.14 displays up to 100 icons at a time for quick viewing, printing, copying, renaming, moving, or deleting. A powerful icon editor is also provided. Reg Fee \$25

#### PICX11

PictureXchange 1.1 allows you to convert to/ from BMP, JPG, GIF, TIF, TGA, PCX, and other graphic formats. Its easy-to-use pushbutton interface looks like a handheld TV. Reg Fee \$15

#### INTERNET

#### EFTP32\*

eFTP Explorer (32-bit) 1.10 makes browsing FTP sites as simple as using an Internet browser to browse the World Wide Web. Using a familiar Win95 Explorer interface, it provides a view of an FTP site much like any other network type drive. Reg Fee \$20

#### ESCOUT32

eScout (32-bit) 1.00 combines your Internet Explorer Favorites and your Netscape Bookmarks into one convenient window. Reg  $E_{\rho\rho}$  $\Omega$ 

#### MC20B\_32\*

MailCat (32-bit) 2.0.0.3 is an off-line reader for Internet email. It allows you to create messages in a comfortable Windows environment, connect to the Internet, send all your messages, and download and save any mail waiting for you. Requires Win95/NT. Reg Fee \$55

#### RASPUTIN\*

Rasputin helps your computer remain connected to the Internet by simulating network activity. Requires Win95. Reg Fee \$10

#### SCONN13\*

Stay Connected! 1.3 keeps Internet Service Providers (ISP) from dropping your connection after certain period of inactivity (usually 15 minutes). The program keeps the Internet connection alive by sending/receiving packets to a host at a specified interval. Requires Win95/NT. Reg Fee \$20-\$25

#### WEBTRAIL

WebTrail is an Internet monitoring package for parents who want to view what their kids have been seeing on the Internet. This includes the ability to look at images, search stored web pages for user-defined words, and

#### optionally delete these or start up the browser to view the page in question. Reg Fee \$20

#### SCREEN SAVERS/WALLPAPERS

#### CHESSV01

Famous Game Screensaver is a screen saver that displays a game from the Bogoljubow-Alekhine match of 1922. Reg Fee \$10

#### CINEMA32\*

Cinema Savers (32-bit) 3.2 allows you to use AVI animation files, WAV/MID sound files, and BMP/JPG/PCX files as screen savers in Win95. Other features include a clock, calendar, the ability to create text or voice messages, and more. Requires VB40032.DLL. Reg Fee \$25

#### DSQSLN30\*

DesqTop Solutions 3.0 automates the changing of a pre-selected group of Win95 screen savers and system sounds, as well as wallpapers. These may be configured to change either randomly or sequentially at a selected time interval, or they may be changed manually. A convenient toolbar for launching your favourite applications is also available. A clock may be displayed which also doubles as a button to launch screen savers or change wallpapers. Reg Fee \$15

#### GTIJPG10\*

GTI JPEGSaver 1.00 turns your favourite image files into a unique personal screen saver slideshow, complete with transition effects. Requires Win95. Reg Fee 8 Pnds

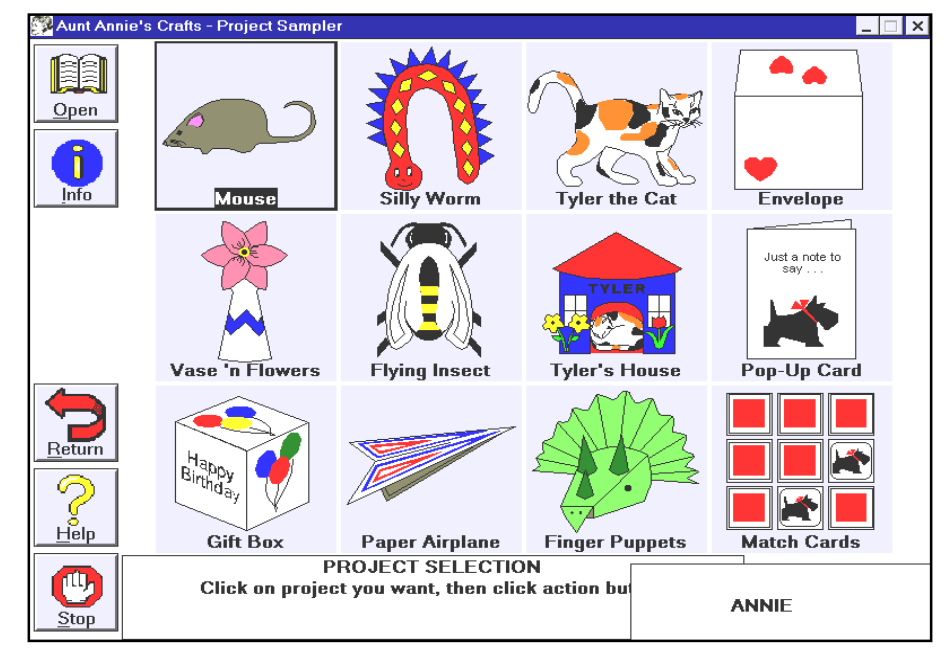

#### GTIMED11

GTI MediaSaver 1.1a allows you to turn your favourite multimedia files into a unique personal screen saver for Windows. This supports AVI, JPG, and MPEG files. Reg Fee 10 Pnds.

#### HOTCHROM

Hot Chrome Screensavers 1.0 is a unique 3-D screen saver for Windows that allows you to create elegant images with dynamic interactive functions. Mouse and keyboard hotkeys enable you to manipulate the sculptures by pulling, locking and dragging them into exotic and unpredictable shapes. Reg Fee \$18

#### LAUGHPAD

Laugh Pad Screen Saver 1.0 is a hilarious screen saver that features humorous puns from everyday life. This is a slide-show style screen saver (still image) that flips through humorous illustrations. Reg Fee \$15

#### MCDELUXE\*

Media Changer Deluxe 3.6 allows you to have different wallpapers, screen savers, and system sounds each time you start Win95/ NT. Reg Fee \$18

#### **PHOTOOP**

PhotoOp is a screen saver that scrolls overlapping images (JPEG/GIF/BMP) across the screen in various directions, at varying speeds. Many optional features may be specified, either in advance through user dialogs, or in real time, in response to keyboard or mouse commands. Reg Fee \$30

#### RAND3211\*

Serandom Screensaver Manager 1.10 randomly displays your Win95 screen savers. Reg Fee \$10

#### SNDPIX20

SoundPix 2.0 is a screen saver for Windows that displays graphic images and plays WAV audio files. Features include random play, user selected picture interval, password protection, audio on/off, and more. Reg Fee \$29-\$39

#### SSCR8R23

My Own Screen Saver 2.31 allows you to create your own screen saver using your favourite images and pictures. You can combine selected BMP, DIB, and WMF files with 32 different visual effects. Reg Fee \$20

#### SSHUTTLE

The Space Shuttle Screen Saver 1.00 is a Windows screen saver module that displays dozens of colourful photos of the Space Shuttle. Over thirty visual transitions are available. Reg Fee \$20

#### **UTILITIES**

#### APL24WIN

Apple II Oasis for Windows 1.4 lets you run Apple II software in Windows environment. This package includes Apple II Emulator, Apple II Disk Manager, and Apple II Disk Server. Reg Fee \$25

#### DB4\*

DeskBar (32-bit) 4.01 allows you to create powerful toolbars in Win95/NT. It also provides nine special buttons that bring all of the features of the Explorer shell to your customised toolbars. In addition, it can function just like the system taskbar by docking to any side of the screen and optionaly auto-hiding itself. Reg Fee \$25

#### KEYEX (Win31) KYX95 (Win95)\*

Keyboard Express is a keyboard macro package that allows you to simply enter text or autocapture for easy playback. You may assign up to 288 hot keys with up to 5000 keystrokes each. Reg Fee \$25

#### LFNBAT\*

LFNbat 2.1 restores all of your Win95 long filenames after using an application that does not support them (file managers, compression utilities, etc). It creates a batch file to effect the renaming, so it is totally portable. It doesn't use direct disk access so it is much safer than other methods, and is FAT32 compatible. Reg Fee \$5

#### MACROM

Macro Mania 3.52 is an easy-to-use macro program that works with any Windows program. It enables you to run programs (or switch to currently running programs) and then send keystrokes to that program with one simple command, just as if you had manually started the program and typed in the keys yourself. It can also be told to switch back and forth between programs to transport data via the Windows' clipboard using cut, copy, and paste functions. Reg Fee \$18

#### PK250W32\*

PKZIP for Windows (32-bit) 2.50 is a version of the popular archiving utility that works in the native Windows environment. It allows you to easily create, open, test, and extract ZIP files. Other features include drag and drop support, storing of all attribute and subdirectory information, the ability to store Win95 long filenames, and more. Reg Fee \$49

#### QUICKE\_E<sup>\*</sup>

QuickExecute 1.0 is a handy program launcher for Win95. It allows you to add your most often-used programs to a list and launch them with a single mouse click. Reg Fee \$10

#### SENTRY95\*

Sentry 95 will prevent all unauthorised users from accessing the Win95 desktop whenever your computer boots. Reg Fee \$14

#### SP3211US\*

Split32 1.1 allows you to split and recombine large files in Win95. Reg Fee \$15

#### SUPERZIP\*

SuperZip 1.0 is a file compression utility for Win95 featuring built-in 32-bit compression technology, support for long file names, and the ability to view files in a ZIP archive. Its drag and drop capabilities from the Windows Explorer and built-in archive browser make it easy to learn and simple to use. Reg Fee \$24

#### SW30PFM\*

ShellWizard PRO 3.0 provides a wide variety of functions to help customise your Win95 desktop environment. It allows you to quickly access basic Windows setting, change advanced setting for Explorer, get rid of annoying splash screens, easily add/remove programs, and much more. Reg Fee \$20

#### WINXS16 (Win31) WINXS32A + WINXS32B (Win95)\*

WinXs 2.0 implements a variety of UNIX commands and utilities in Windows. Reg Fee \$18

#### NEW AND UPDATED DOS PROGRAMS

(An increasingly endangered species)

#### ANTI-VIRUS

#### AVSCAN

AVScan 3.35 is a freeware scanner that can detect more than 4500 virus signatures. Reg Fee \$0

#### CM220

ChekMate 2.20 detects viruses in files, boot sectors, and partition tables. Upon installation, it will create a series of files containing a fingerprint image of the COMMAND.COM, boot sector, partition table, and related data. Then, each time your computer is booted, it will match these files with the actual files or image files taken at runtime. If the files do not match, the program will display a warning of the change. Now has support for Windows NT, added encryption of boot and partition table, Word Macro detection utility and improved stealth virus detection routines. Reg Fee \$45

#### I\_M311C

Integrity Master 3.11c is an anti-virus and data integrity system. The author says it detects all known viruses. It can detect any form of file corruption, including disk errors

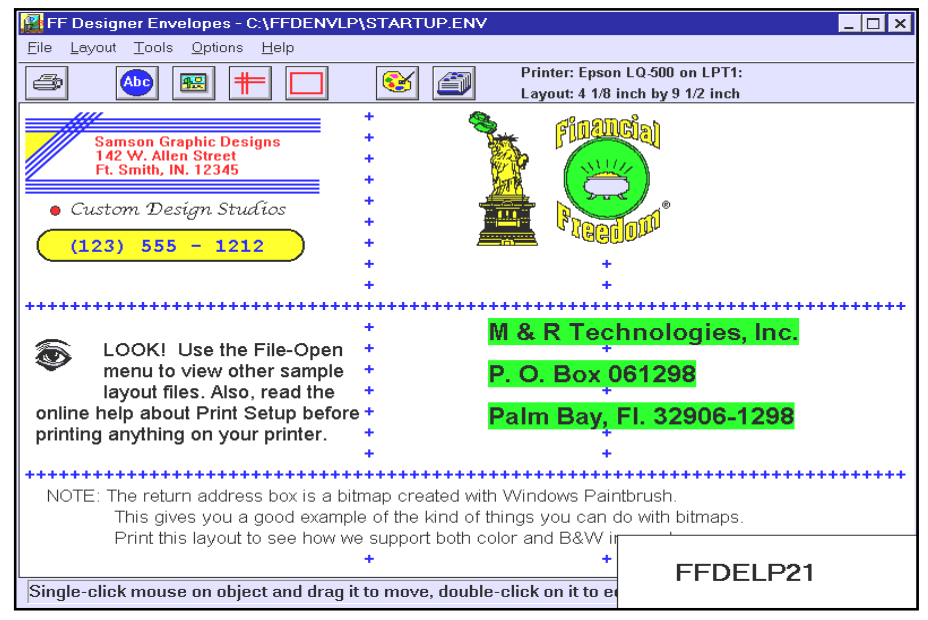

or as-yet unknown viruses. Stacker, Double-Space, SuperStore and Bernoulli system files are supported. Identifies the new MS Word Macro viruses as well as over 640 additional viruses. It has an option to quickly disinfect diskettes. Reg Fee \$50

#### SBABR301

SBABR 3.01 will intercept and remove all the boot viruses that might infect your system. It makes the backups of all your computer system areas and performs several integrity tests in order to protect your machine. It also provides an anti-crash utility that will save hours of work in case of a system failure. Reg Fee \$30

#### **GAMES**

#### FSALAD

Fruit Salad is a unique action/puzzle game where the object is to remove all the fruits from each level. You use a fruit shooter in an effort to get three or more of the same kind to touch, which are removed. Each level becomes increasing more difficult. A high score listing is provided. Reg Fee \$?

#### RDBALL12

Ballistic (RDS) 1.2 is an addictive fast-paced arcade puzzle game where you try to clear the playing field of coloured balls by connecting three or more like colours. You'll have to fire your coloured balls quickly, because the balls move down periodically. Features include 256-colour graphics, smooth animation, Soundblaster support, mouse/joystick support, and more. Reg Fee \$10

#### YENDOR2

Yendorian Tales Book I Chapter 2 2.10 is a fantasy role playing game like Might and Magic. Requires 2MB expanded memory, mouse, hard disk, and VGA. A Sound Blaster compatible card is highly recommended. Reg Fee \$22-\$27

#### **GENERAL**

#### ASA57

As-Easy-As 5.70 is a powerful, 1-2-3 compatible spreadsheet program. Its capacity is 8,192 rows by 256 columns. Features include spreadsheet linking; many graph types; the ability to export graphics in PIC format for importing to word processing and DTP programs; a structure that will allow development of Add-Ins (some of which are included on this disk); the ability to import

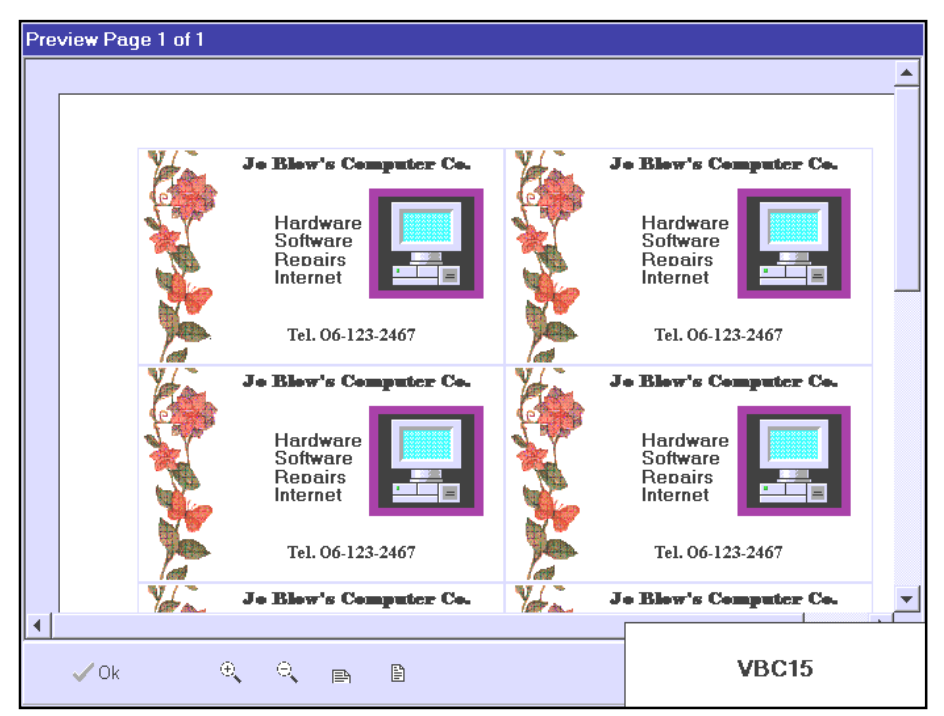

and export dBase compatible files; many Time, Financial and Statistical functions; string handling functions, including lower/ upper case conversion, concatenation, trimming, string comparisons, lookup string tables and more; user-definable functions; expansion of the macro buffer to 2k; HP LaserJet and 24-pin printer graphics support; cell auditing, which lets you point to a cell and have all other cells that are linked to it be highlighted; the ability to save default settings; file merging options; graph data labels; the ability to display negative amounts in a different colour; mouse support; and much more. Reg Fee \$69

#### **BBS227**

BBS Access 2.27 is a communication package for unloading and downloading files from bulletin board systems. Scroll back last eight screens, capture screen text to a file, can scroll 24 lines, and can specify download/capture directory. Reg Fee \$29-\$900

#### CMDT33

ComData 2.1 is a database information system that will store records of just about anything. You give a name to each fixed-length record field, and you decide what information to store. A search facility allows you to find any record, and the sort feature allows you to sort records alphabetically by 11 sort options. Other features include support for an unlimited number of entries, printing facilities, password protection, and more. Reg Fee \$24

#### EZT233

EZ-Tree 2.33 is a genealogy program to track and report on family trees. The program records information in variable length records and fields. You can keep track of up to 16 marriages per person and up to 32 children per marriage. There are provisions currently in the program to handle 90 different family trees with 150 people and marriages per family tree. Reg Fee \$30

#### FFLYER60

The Frequent Flyer Manager 6.00 assists travellers in maintaining an accurate record of their status in up to 35 different travel incentive programs offered by the airlines and associated partner companies. It estimates and keeps track of the credits achieved for each airline flight and partner use; calculates and displays the distances and airport code/city name relationships for virtually every registered airport in the world; continuously monitors award and bonus status; and much more. Reg Fee \$35

#### **IROSHOW**

IRQShow 1.50 is an 11k TSR that displays in the top left corner of your DOS screen all IRQ settings that are currently in use. Reg Fee \$10-15

#### PCXANS15

 $\Box$ PCX 2 ANSI 1.5 converts any 320x200 256 colour VGA PCX image to a 80x25 full screen ANSI. Reg Fee \$5 Aust.

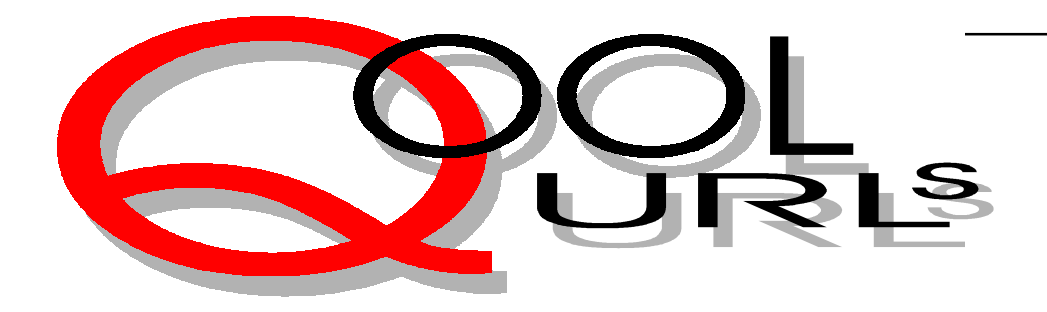

## Compiled by Anne Greiner

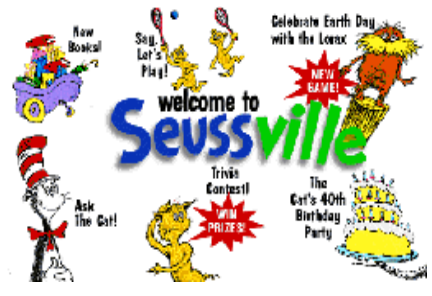

#### **SEUSSVILLE**

This is for the junior modem girls and boys, and has literally hours of absorbing fun, both online and offline, for the small fry (perhaps they should have their own TIP account?). The site was created by Random House, and the site reads just like one of the Seuss books. Go to the Cat's  $40<sup>th</sup>$  birthday party, take a card, and have some virtual birthday cake, and play some virtual party games. Send in for your free sew-on Seuss patch, or download a few new connect the dot games and the Cat's Hat Maze. Even though the cat is 40 (sigh), the site is in no way dated, (in fact the Lorax has a Save the Trees game, very topical), and the authors have used Shockwave to enliven the online fun of Green Eggs and Ham Scramble, and the Cat's Concentration Game. For parents, there is a new book and software catalogue as well as lists of the old favourites. Happy Birthday, Cat!

http://www.randomhouse.com/seussville/

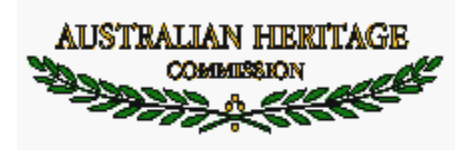

#### AUSTRALIAN HERITAGE COMMISSION

The Register of the National Estate is Australia's national list of cultural and heritage places, and is the only list that covers the entire country. It includes historic places, natural areas, and places of cultural and historic importance to indigenous people. Information on each place on the

register includes: a statement of significance, a description, a report on the condition of the place, and a photograph if available. This site is fascinating just to browse, documenting as it does not only the lives of the original inhabitants before colonisation, but also the changes wrought by European settlement. For the researcher or the more enthusiastic, rather more detailed information can be obtained by completing a registration form and downloading the software to access the full database. http://www.erin.gov.au/ahc.html

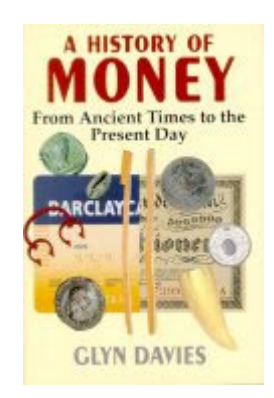

#### HISTORY OF MONEY

What do amber, beads, drums, eggs, feathers, oxen and leather all have in common? Well, among other things they have all been used as a means of exchange at some time or other in our history, although it has been said that the oxen had a very deleterious effect on the ATMs (sorry, couldn't resist that one). The site is derived from a book by Glyn Davies and essays by Roy Davies, and is very comprehensive, presenting a range of information from "comparative chronology" of money" to analysis of current economic theory. I must admit that I, who did not inherit frugality from my Scottish ancestors, found the earlier historical sections on Celtic coinage and Danegeld (one of history's earliest protection rackets) much more interesting than the later dissertations on Keynsian theory and the European Monetary Union. http://www.ex.ac.uk/ ~RDavies/arian/llyfr.html pix:ymoney

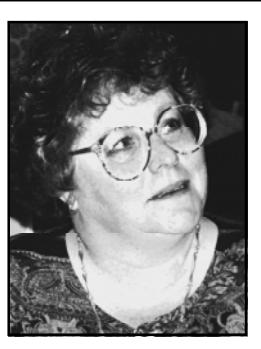

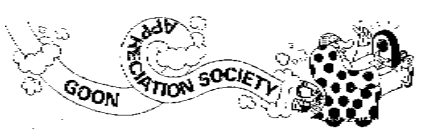

#### GOON APPRECIATION SOCIETY

This is the Home Page of the Goon Appreciation Society of Australia, and is a loose confederation of several Goon fan clubs in Australia. They have an online magazine called GAS Bored available as a PDF file (also available as a dead tree publication). Send a completed membership form and moolah (A\$12) to the membership secretary (an ACT address) and you're in business. By the way, they actually have a dress code for meetings - 'please do not come to the meetings dressed as a goon'. Sounds fun for those infected with a love of the ridiculous. Ykkabooooo! http://www.jeack.com.au/~apeace/ gasintro.htm

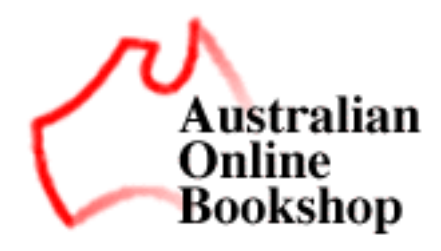

#### AUSTRALIAN ONLINE BOOKSHOP

This concept has destroyed my family's method of controlling my addiction to bookshops (holding my hand tightly when I walked past so I couldn't go in) in one fell swoop. Now I can indulge my addiction without even leaving the study! I can browse the lists of latest releases, search for obscure titles, order books, and what's more, with the introduction of electronic books. I don't have to wait more than the download time for delivery. The book is downloaded as a password protected PDF file, and upon receipt of a credit card number, a 'key' is dispatched to 'unlock' the file. My only

problem with this system is my chronic lack of hard disk space. One to be bookmarked. http://www.bookworm.com.au/

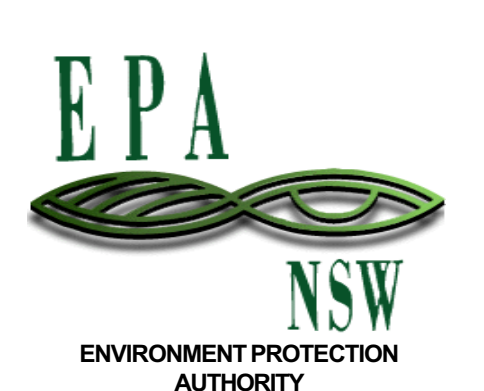

As the name implies, a government site, and a good one, from the elegant front page to the detailed sections within the site. There is a comprehensive guide to current environmental issues, some highly controversial, and how the EPA is dealing with them. There's a daily report on air quality in Sydney, Illawarra and Hunter regions (not the ACT, but then we don't really need it, do we?), and lists of available publications. There is also a calendar of green events to be celebrated throughout New South Wales.

http://www.epa.nsw.gov.au/

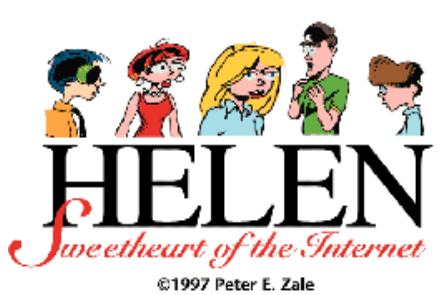

## HELEN, SWEETHEART OF THE INTERNET

'Helen, Sweetheart of the Internet' is a comic strip from Peter Zale about the glamour of the information age, focusing on the beautiful and brilliant computer geek named Helen Arianna Nichols who runs the electronic systems for Martin Kirby Corp. Helen, friends and co-workers inhabit an intense world where humour is as necessary as a good LAN. You should read the strip from the beginning to really appreciate the finer nuances, and besides which, the first strip is just brilliant! http://www.peterzale.com/

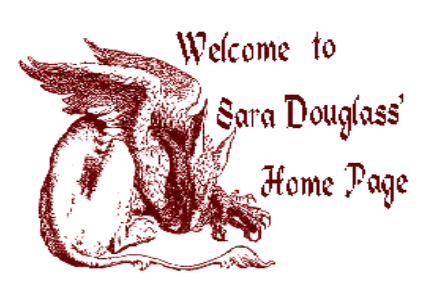

SARA DOUGLASS' HOME PAGE If this site was just the initial graphic, I would probably visit just to say hello to the dragon, but in fact the site is quite delightful. It is not large, but if you like fantasy (not one of my favourites) the previews are great. The really interesting parts were the notes on 'How to get Published' and particularly, 'The Editorial Process'. This is an elegant small site, well constructed, and friendly. http://wwwbendigo.net.au/~douglass/

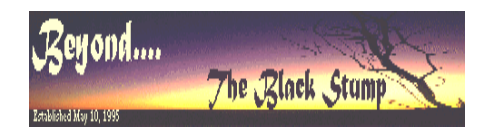

#### **BTBS**

Beyond the Black Stump is, as its name would suggest, an Australian site, and is jampacked with information. The indexes alone take up five A4 pages when printed out. There are links to the Tattslotto results, Italian cooking, world news, and just about anything you can think of. And if it isn't on the list, use the Black Stump search engine, or the links to 'Internet Legal Resources', or 'Track a Fedex Package', or 'Bargain Finder CD Search' or anything else likely or unlikely. Not a huge amount of organisation, but very comprehensive, in fact - Overwhelming! http://blackstump.com.au

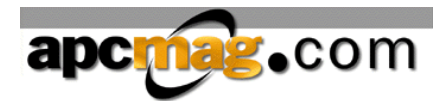

#### APCMAG

A slick site, and so it should be from the producers of Australian Personal Computer Magazine. The site has a summary of articles from the printed edition, plus links to News, Reviews, Features, workshops, and previews of new packages and software.

They also offer an online news summary service for subscribers. Worth checking out. http://www.apcmag.com/

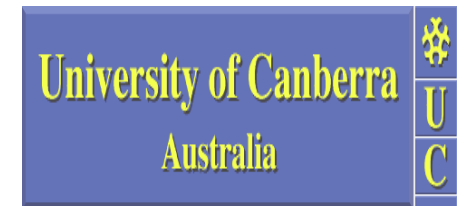

#### UNIVERSITY OF CANBERRA

UC tells us they have a strong international and multicultural ethos, having 8,500 students from 66 countries. Their site is directed mainly to the student body, and has the University handbook online, as well as detailed information on how to use the library facilities, child care services, student clubs, course information, study skills, chaplaincy services, etc, etc, etc. I was amused by the offer from the campus Computer Shop of a free modem give-away. (They didn't say what *speed* the modem was though.) An excellent resource for the CU student, and interesting for those of us outside. http://www.canberra.edu.au/

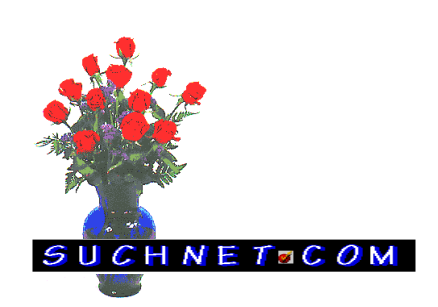

#### SUCHNET.COM

I first came across this site because I was sent some virtual flowers by e-mail, saying you have been sent some virtual flowers, go to this site to receive them', and when I did what did I find.... The front page is in Florida and would not receive any prizes for design, but about half way down is a little link saying 'send some virtual flowers', which takes you to a florist in Brazil (I'm not kidding!) where there is a selection of flowers to choose from and room to add a personal message. The instructions are bilingual English/Portuguese but are self explanatory and the flowers I sent actually arrived at the designated destination. There is no charge for the virtual flowers, and a credit card for real ones.

Surprise someone special today!  $http://www.suchnet.com/htmlus/main.html$   $\Box$ 

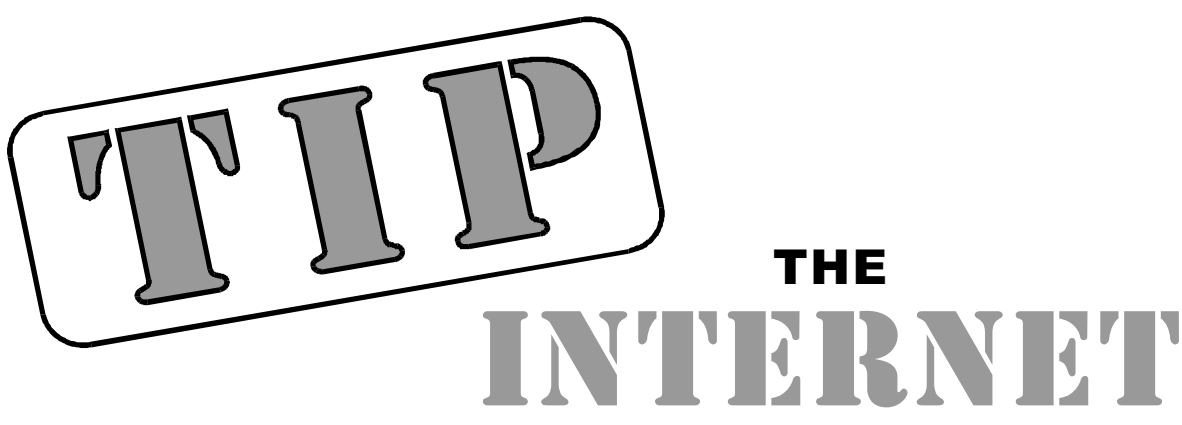

### by Iain Gould

Whoops. Looked like I missed my deadline last month - sorry about that. I'll have to write twice as much this time (just kidding, Tamsin!). [Forgiven! -Ed.]

#### Accounting Part 1

Over the past 2 months, the IPMC has been focussing a lot of its efforts on making sure that the TIP finances and book-keeping procedures are up to date. There was some concern amongst the general TIP membership (and indeed the IPMC itself) that up until recently, the accounting procedures for TIP were pretty poor. Our efforts were focussed on getting TIP running and keeping it going (the technical side of the 'business'). In hindsight, this was not necessarily the best way to spend our time, and this has been recognised.

The original agreement between PCUG and AUUG that set up TIP was reexamined and a couple of issues that were not being done properly were fixed up. A framework and budget have been done to ensure that in the future, money matters and planning will be more formalised, and we will have a clear picture on the state of TIP's fiscal health. In this endeavour, we have been lent valuable assistance by Robert Sayers.

There is still some work to go, including ascertaining exactly what happened for the past two years. We know that there was nothing untoward with the accounting, but the picture is not precisely crystal clear. There is no point dwelling on alleged mistakes of the past, but lessons can be learned, and I am sure that I speak on behalf of the rest of the IPMC (and the committees of the two organisations) when I say that we are very focussed on making sure that from now on we will do it better.

#### Accounting Part 2

In response to the letter from Geoff Mann in last month's Sixteen Bits (and in a number of emails I have received this month), I would like to clarify our position regarding TIP's use of 'monopoly' hours in accounting for users' time online.

As users are no doubt aware, your time spent on-line is debited from your account in a non-linear fashion. For the first hour online in any one calender day, each minute debits one minute from your account. For the second hour, each minutes debits two; the third hour debits three minutes and so on. So if you happen to stay connected for 2 hours 15 minutes one day (for example), then your account will actually be debited 3 hours 45 minutes. This is why your access is sometimes refered to as 'monopoly' hours: they aren't necessarily real (as in the game of Monopoly).

It is easy to claim that high volume users 'subsidise' low volume users as they end up needing to pay more money in a 12 month period. The reverse could also be argued: if a user doesn't use up all their 300 hours in a year, then they lose the left over, and hence their hours 'cost' more. It could also be argued that Full Access users subsidise Limited Access, that non-TIP members of PCUG subsidise TIP members, and so on.

In fact all these arguments don't take into account three essential facts:

1) Your subscription to TIP is for 12 months access, with a maximum usage of 300 monopoly hours - not the other way around. Rather than paying 40 cents per

hour, each user is actually paying \$10 per month. The hours limit was, and is, imposed because we do not maintain a high modem to user ratio. As such we would like to ensure that the 'turn over' of users is maintained to allow as much use to as many members as possible.

2) TIP is not a commercial ISP $\rightarrow$ it is run by volunteers to provide service to members of two non-profit organisations. Our accounting (here referring to the tracking of subscribers' usage) has been implemented and is maintained by people effectively working in their own time. It is bog-simple compared to some methods that we could have used. From an administrative point of view, it is much simpler to have a single, flat charging mechanism independant of time of day etc.

3) The over-riding philosophy (or mission) of TIP has always been to provide introductory Internet access to its members. An unwritten rule amongst TIP administrators is 'do what we can with what we've got'. If our members decide that their pattern of usage can be obtained for a cheaper price elsewhere, then we will feel that we have provided a service for those people by showing them what's out there, and they can move on with our blessings. We believe that our charging suits the 'average' pattern user: not too small and not too large.

Okay. Let me clamber down off my soap-box. As I mentioned, we have received feed-back from a number of members about the way the system works. It won't fall on deaf ears. There are a number of very good reasons to change what we currently do, and we do have some ideas and potential plans. I am not

# PROJECT

going to promise anything, nor set any time frames, but don't be too surprised if things change in the future. To paraphrase a great person: 'It won't happen overnight, but it might happen'.

### Internet Joke of the Month

Someone once told me: try and leave them with a smile. But it's really hard to come up with humour that isn't rude, racist, or religious. Here goes anyway (short version of this one) ...

Last year, my friend upgraded his GirlFriend3.1 to GirlFriendPlus1.0 (marketing name: Fiancee1.0). Recently he upgraded Fiancee1.0 to Wife1.0 and it's a memory hogger. It has taken all his space and Wife1.0 must be running before he can do anything. Although he did not ask for it, Wife1.0 came with Plug-Ins such as MotherInLaw and BrotherInLaw.

Some features I'd like to see in the upcoming GirlFriend4.0...

A 'Don't remind me again' button; minimize button; shutdown feature; an install shield feature so that Girlfriend4.0 can be completely uninstalled if so desired (so you don't lose cache and other objects).

I tried running Girlfriend 2.0 with Girlfriend 1.0 still installed  $-$  they tried using the same i/o port and conflicted. Then I tried to uninstall Girlfriend 1.0 but it didn't have an uninstall program. I tried to uninstall it by hand, but it put files in my system directory.

Another thing that sucks in all versions of Girlfriend that Ive used is that it is totally 'object oriented' and only supported hardware with gold plated contacts.

#### \*\*\*\*\* BUG WARNING \*\*\*\*\*

Wife 1.0 has an undocumented bug. If you try to install Mistress 1.1 before uninstalling Wife 1.0, Wife 1.0 will delete MSMoney files before doing the uninstall itself. Then Mistress 1.1 will refuse to install, claiming insufficient resources.

Iain Gould is one of the many volunteers that keep TIP ticking. He can be contacted by email - iain@pcug.org.au

#### Nhan Tran's Now Official TIP Web Help Pages

#### http://www.tip.net.au/tip/help

- What's new
- History of changes to TIP help page • TIP Contact Details
- Phone numbers, domain, proxies, email addresses
- Useful TIP information Time allocation, usage statistics
- TIP documents Agreement, Charging Scheme, Acceptable Use Policy, Access Application
- InternetFAQ Answers to the Frequently Asked Questions about the Internet: what is the Internet, what you can do, netiquette
- TIP help FAQ
- Answers to the Frequently Asked Questions about various problems other people may have had with The Internet Project; your problem may not be a new one
- 'How-to' documents How to set up and use various programs needed to make the most of your Internet account.
- Glossary Translating acronyms, computer jargon, 'netese and emoticons like ;-) in plain English.

#### TIP Technical Information

Domain (PCUG) pcug.org.au Domain (AUUG) auug.org.au WWW server www.Domain

DNS server 203.10.76.34 Mail server mailhost.Domain News Server newshost.Domain ftp server ftp.Domain

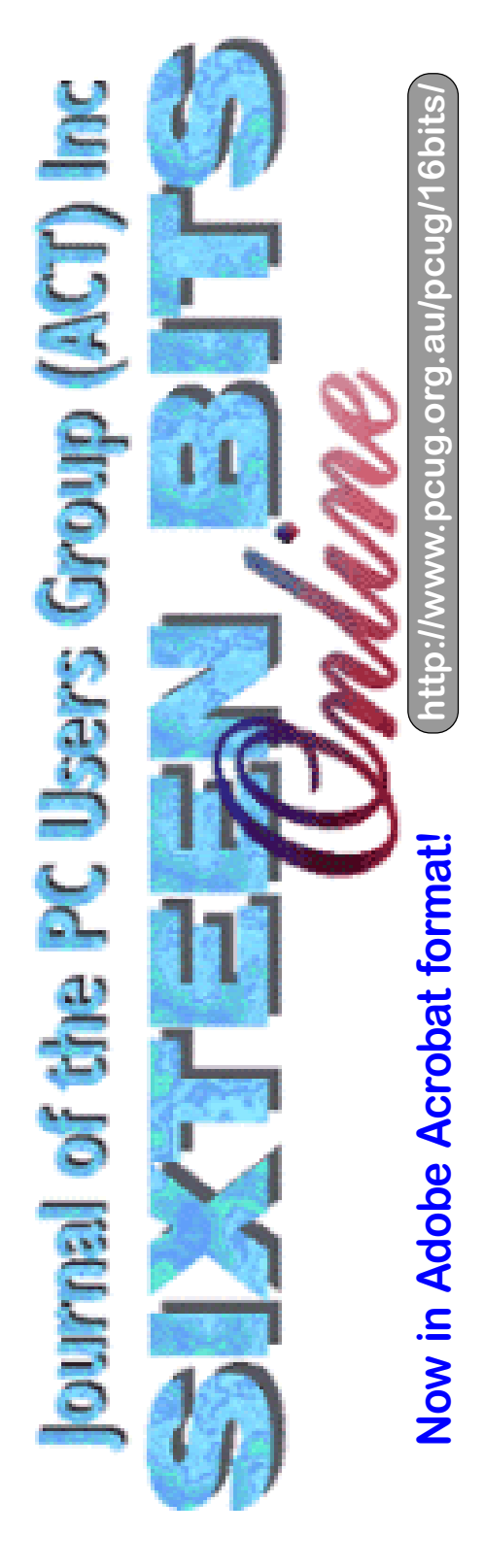

# The INTERNET Project

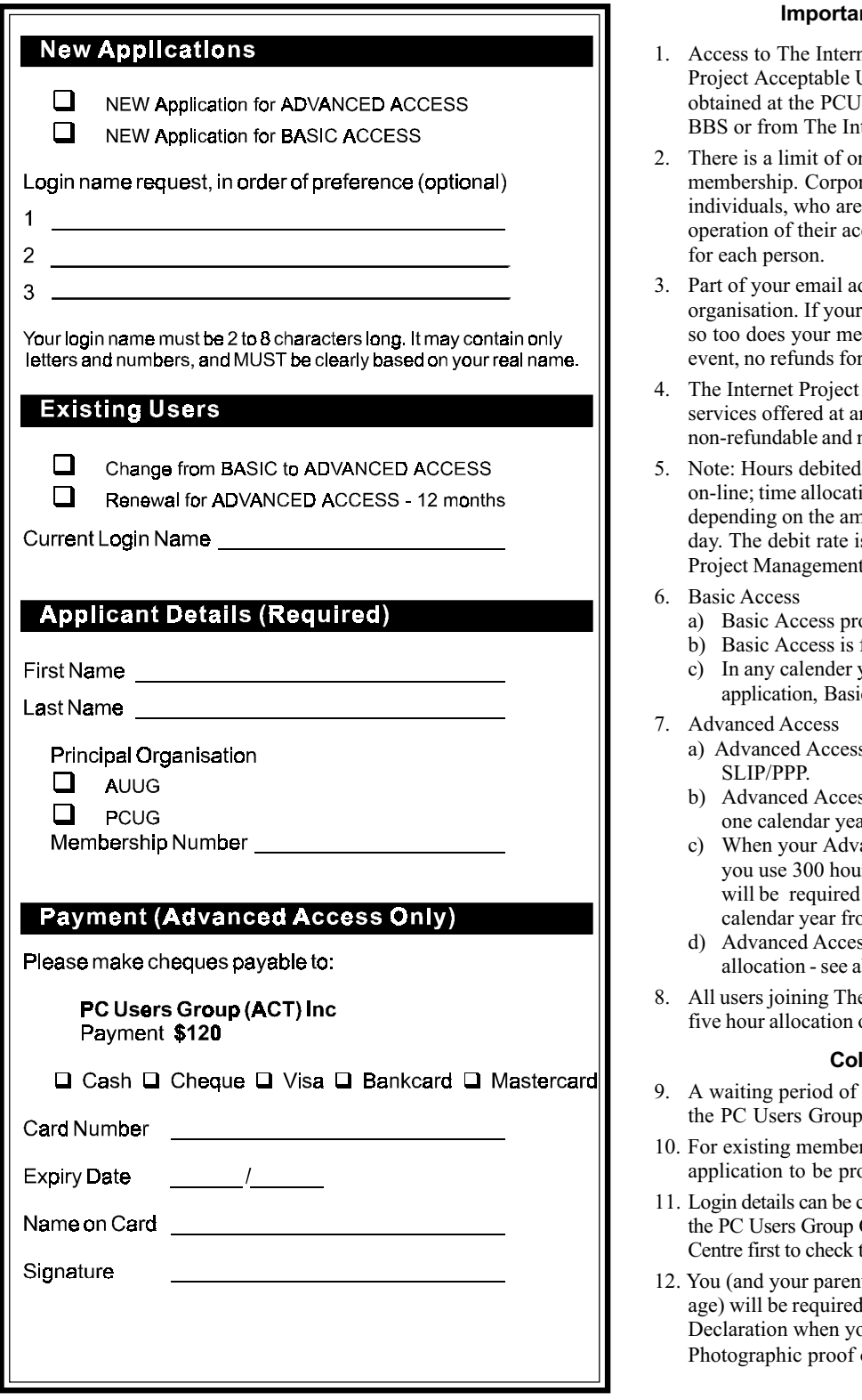

#### nt Notes - Please Read

- net Project is governed by the Internet Use Policy, copies of which can be G Centre, or downloaded from the PCUG ternet Project.
- ne Internet account per non-corporate rate members may sponsor up to three then personally responsible for the counts. Please complete one application
- ddress will be determined by the principal membership of that organisation expires, embership of The Internet Project. In this unused allocation will be made.
- reserves the right to alter prices and ny time. Fees paid for Internet access are non-transferable.
- do not necessarily equate to real hours ion will be debited in a non-linear fashion hount of time spent on-line in any given s set from time to time by the Internet Committee.
	- ovides non PPP email and news only.
	- free on application.
	- year, calculated from the date of ic Access provides up to 100 'hours' usage.
	- s includes full access to the Internet using
	- ss is not free. Current rates are \$120 for ar of access with up to 300 'hours' usage.
	- anced Access subscription expires OR irs of access (whichever is earlier), you to purchase another subscription for one om that date.
	- ss users also receive a Basic Access bove.
- e Internet Project receive a one-off, free of Advanced Access.

#### **Ilecting Your Login Details**

- two months applies to new members of  $(ACT)$  Inc.
- rs, please allow up to two weeks for your ocessed.
- collected in person by the applicant from Centre. We recommend that you phone the that the details are waiting for you.
- t/guardian if you are under 18 years of to sign an Acceptable Use Policy bu pick up your login details. of identity may be required at that time.

# Member Services

These special offers and services are only available to PCUG members. Please bring your membership card with you when collecting orders.

#### Disks & Tapes

We offer high quality disks and tape cartridges in various formats at very reasonable prices. Disks & tapes are available from the PCUG Centre Monday, Wednesday & Friday 10am to 2pm or between 9am and 5pm on weekends.

#### BBS Access

New members wishing to access the PC Users Group (ACT) InterActive Bulletin Board Service (BBS) should dial (06) 253 4933 and create an account on the system. Once the main menu is presented, select the 'Goodbye' option followed by the 'Yes' option to leave a message to the Sysop.

In this message state your membership number (from your card or magazine address label) and request an access upgrade. This will usually occur within a few days.

#### Shareware

Members have access to a huge selection of 'shareware' software. The PCUG subscribes to a CD-ROM which provides over 250 Mb of new and updated software titles on each monthly CD.

One complete section of the permanent library is also contained on each CD-ROM. In addition, there are many programs on the PCUG BBS which members have uploaded or which come from other sources.

This software is provided as "shareware". If you continue to use it, you must register the software with the author. The Group does not 'sell' the software - it charges a fee to cover the cost of obtaining the software, maintaining the library and copying the software to the member.

Computers are available at the Centre which are connected to the BBS enabling members to download software.

#### Hardware & Video Library

The hardware and video library is located at the PC Users Group Centre. Items may be collected and returned on Saturdays and Sundays between 9am and 5pm (loans are for one week). Please bring your membership card with you.

The library provides access to equipment which members would not normally have readily available. Most items have instructions manuals and software where appropriate. Modems do not include software; check the Shareware Library for suitable packages. Items may be borrowed for one week. There is no charge, but you must collect and return the items yourself.

Equipment available includes:

- modems (33.6k and 14.4k)
- soundblaster card
- zip drives.

Videos include:

- Developing Applications with Microsoft Office
- Using Windows 95

# Stuffed Again and Me now have a

 The following members and friends are thanked for assisting with stuffing our Journal for mailing. Bruce Black Eddie de Bear Graham Dietrich John Dyer John Ellis Tony Fitzpatrick Rufus Garcia John Hempenstall Jenny Laraman Geoff Lau Wolf Lieske John Loggie Allan Mikkelsen Don Nicol Gayle Pershouse Peter Roberts Keith Sayers Rod Smith Charlie & Carol Syms Gordon Urquhart Marion Van Wely Peter Watney

We are *always* looking for volunteers to assist us with the 'stuffing' of our journal. We start around 5.00pm (latecomers are welcome) usually on the 2nd last Monday of every month and are generally finished by 8.00pm. Refreshments are provided and any of your knotty computer problems can be debated 'at the round table' in congenial company. If you would like to help, please ring Petra Dwyer at the PCUG Centre on 253 4911 and she will fill you in on all the details.

The following members and friends are thanked for assisting with stuffing our journal for mailing.

Next Stuffing 5.00pm Monday 18 August 1997 at Northpoint Plaza, Belconnen. (see map page 6)

Giveaway Table at the PCUG Centre.

If you have any SMALL items of computer related equipment (software or hardware) that you no longer need or use and don't want to throw away, put them on the table and someone else may find a use for them.

Just bring them to the Centre when it's open and we'll pass them on for you.

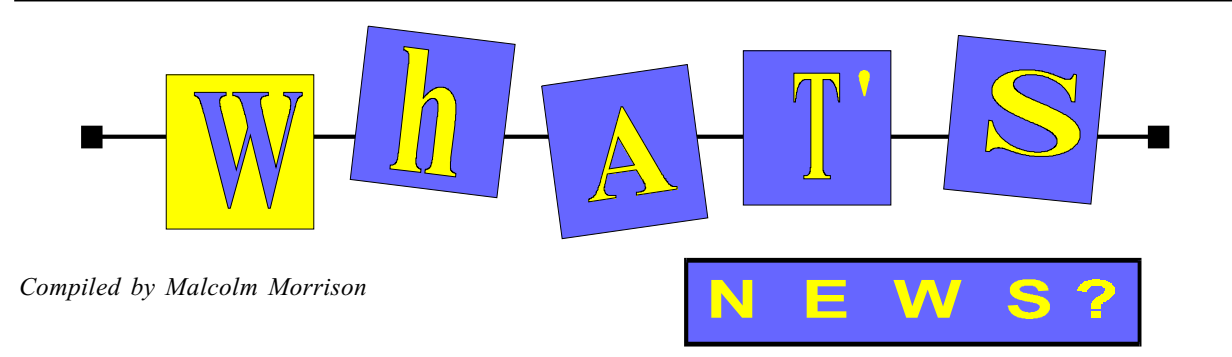

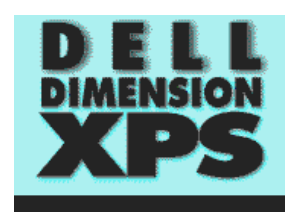

## Speeding Up

Dell has announced that it will be using Intel's 233Mhz MMX chip in its Dimension XPS M233S PC. Included in the package is 32Mb of SDRAM, a 3.2Gb hard disk, 16xCD-ROM drive and 15 inch monitor. Office 97 Small Business Edition is preloaded and an internal ZipDrive is among the options. Prices start from \$3,625. Check it out at Dell's site at http://www.dell.com

## Dropping Down

Harvey Norman has announced it will trial a line of \$1,499 computers through its Victorian stores to assess consumer demand for the price point. A national rollout will follow if the trial is successful. One thousand machines have been ordered from Victoria-based company Microtel to Harvey Norman's specifications. The computer will be advertised in Harvey Norman catalogues as carrying a 133Mhz processor, 16Mb of memory, 1.2 Gb hard drive,a 14 inch monitor with speakers and a 12-speed CD-ROM. It will be bundled with Windows 95 and Lotus Smart Suite 97. The processor specification may be upgraded to 166Mhz. Harvey Norman has said they do not expect the trial machine to take sales away from Compaq's \$1,999 PC also due on the shelves soon.

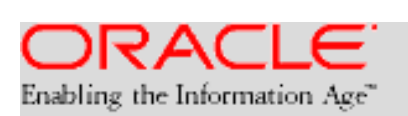

### Oracle Networks

In the US, Oracle has launched its 'Network in a Box', a new system based on the network computer (NC). It features a central server computer, two NC terminals, two smartcards, plus all net-working cables and software (operating system and applications) and is priced at \$US4,995. Extra terminals cost about \$US500 each. Australian prices are not available but Oracle has forecast that in Australia the NC terminals would be priced between \$Aus800 and \$Aus850. The networks will apparently run Windows applications but Oracle intends to move to Java, Sun Microsystems' operating software.

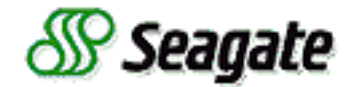

### Seagate Gets Bigger

Seagate Technology, the world's largest maker of hard drives, says it expects to be offering 100Gb hard drives for desktop PCs within four years. By the end of 1997, 18 to 20Gb hard drives would be available for desktop PCs in the standard 3.5 inch form. The largest product shipping today is a 9Gb drive. This year it will increase to 18 and every six months will be doubling: 36, then 72 and on to the 100Gb range.

### Internet Overhaul?

International Internet standards groups are pushing for an overhaul of its technological underpinnings. The current Internet protocol was defined 25 years ago when mass use was neither expected nor desired. The solution lies in a new Internet Protocol Next Generation (IPnG) standard, which will enhance the Internet's multi-media capabilities and expand commercial use of the Internet. In the new protocol, 128 bits rather than 32 will be available for assigning addresses. Every 'data package' sent over the Internet will contain reliable indications of its origin and the safety of the data. It will also use better encryption, ensuring privacy in financial transactions.

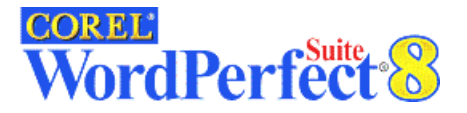

### New Corel Products

WordPerfect Suite 8 for Windows 95 was released in late June. Its features include 32-bit versions of WordPerfect, QuatroPro and presentations. Also included are the new Corel CENTRAL information manager, Corel Photo House 1.1 and Netscape Navigator. RRP is \$549 with upgrades and crossgrades at \$279. Try http://www.corel.com

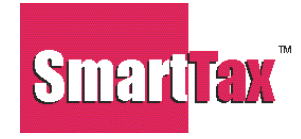

### Taxing Times

To make this year's tax return easier, try either QuickTax, distributed by Intuit as part of the Quicken/Quickbooks product range, or SmartTax, the software package recommended by Microsoft Money. Both products were developed by Mysterious Pursuits and both retail at \$49.95.

Visit http://www.smarttax.com.au and http://www.intuit.com for more information.

#### Free Net

The United State Supreme Court has declared unconstitutional a Federal Law making it a crime to send or display 'indecent' material online in a way that makes it available to minors. The decision marked the court's first effort to extend the principles of the First Amendment into cyberspace. The court held that speech on the Internet is entitled to the highest level of First Amendment protection, similar to that given to books and newspapers, in contrast to the more limited rights accorded to speech on TV.

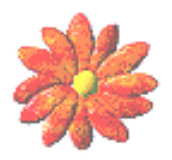

## ICQ ('I seek you')

ICQ is a free Internet pager. It allows real time, two way, interactive, person-toperson communications without compromising on the privacy concerns of users.

ICQ enables you to 'dial' anyone on the Internet at your discretion, without having to make prior arrangements with them. The recipient of the call needs only to have installed the program.

Thereafter they will always, when on the Internet, be alerted when you are contacting them. The program will indicate to you who of your list of designated contacts is logged on at any given time, and is ready and willing to be contacted. On the other hand, your contacts may choose to designate themselves as being away, or otherwise not wishing to be disturbed.

ICQ runs in the background. It lets you communicate with other ICQ users by messages, chat or email. You can send complete files. If the recipient is online, they can respond immediately. If not, your message will be saved and made available to the recipient as soon as they come online.

ICQ is said to take concepts pioneered by PowWow a stage further with greater concern for privacy. You cannot conduct a directory search for other people who may be online.

ICQ is free and is available for Windows 95, Windows NT or Windows 3.x. For a copy of the program or more information, check out http:// www.mirabilis.com. ICQ is also available at your nearest tucows site at http://tucows.interact.net.au.

### Europress Australia - New Products Released

Europress Australia and QV Software of Sydney have released a new group of software products. They include the Instant CVWriter which allows you to create professional CVs and covering letters in minutes. It also helps you keep track of the organisations you apply to through its handy contact manager database. There is a built in dictionary and spell checker, mail merge and practical writing advice through online Help.

QV Software is also offering Instant Form Designer, Instant Certificates, Instant Will and Instant Cards and Invitations, each at \$49.95, and a Mini Office Home Finance package at \$39.95. Check them out at http:// www.europress.com.au or email to europress@zeta.org.au

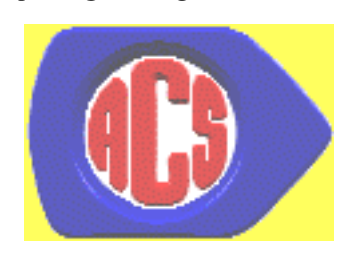

### ACS Meeting

The August 1997 meeting of the Canberra Branch of the Australian Computer Society (ACS) will be held on Wednesday, 20 August 1997 (3rd Wednesday of the month) at 7.30 pm at Room N101, Computer Science and Information Technology building (Building Number 108) North Road, ANU. At 6 pm that night, at the same venue, there will be a Software Quality Association (SQA) ACS-SIG meeting. A nominal charge of \$5 applies to non-ACS members if they are not the guests of members. Further information at http:/ /www.pcug.org.au/~afreeman/acs.html

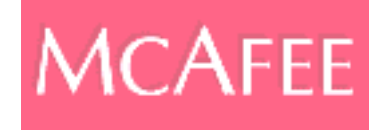

## McAfee Year 2000 **Compliance**

MacAfee has announced that a wide range of its anti-virus, back-up and security software products has been tested for, and is free of issues relating to the Year 2000/Century changeover. The products also process date fields correctly. Products covered by the announcement are Netshield, VirusScan, GroupScan and GroupShield, ScanPM, BootShield and WebShield, Quick-Backup, WebStor, PCCrypto, NetCrypto, and WebCrypto, WebWall, PowerBroker, PowerLogin and PowerTelnet, and PCFirewall. Further information on MacAfee products at http:// www.mcafee.com.au

:

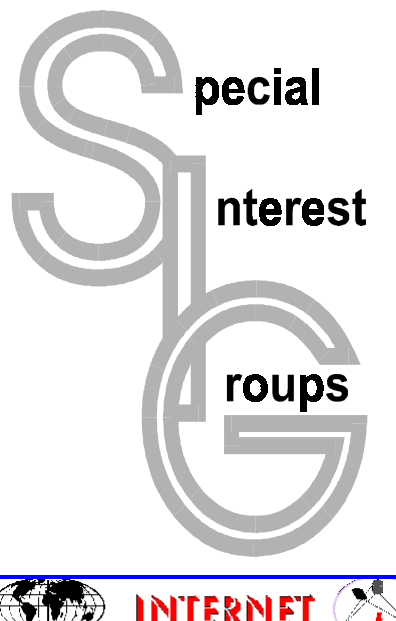

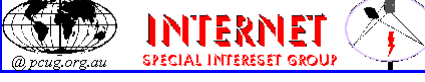

#### The Internet SIG

This a get together of those members of the PCUG who love to explore the Internet for interesting sites, new Internet tools and novel applications. It holds an informal meeting once a month on the first Thursday (January excepted), at 7.30pm. The meeting has no set agenda but free flowing chat on various Internet related topics and events. On occasion, we had presentations of interesting software. Among topics that are discussed from time to time are the upgrade of TIP, cable and wireless access to the Internet and the regulation of the Internet. The web page for the SIG is at: http:// www.pcug.org.au/~amikkels/intsig.html

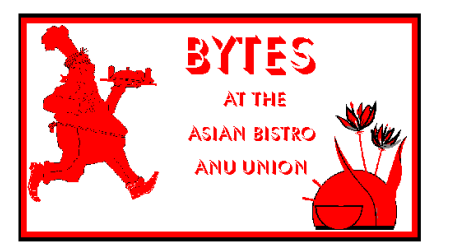

#### Bytes

The Bytes SIG is designed for those who like to talk about computing over a meal. It meets from 6 pm at the Asian Bistro, Australian National University Union, on the PCUG meeting nights. There are no Bytes SIG meetings in November, December, or January. Contact person: Andrew Freeman Phone: 258 7411 Email: afreeman@pcug.org.au or WWW at http:// www.pcug.org.au/~afreeman/cvsig.html

#### AutoCAD

Geoffrey May 295 5942 Monday-Fri 4-5pm. Please call for details.

#### C/C++

Peter Corcoran . peterc@pcug.org.au 2nd Tuesday 7.30pm PCUG Centre

#### GUI Developers

Peter Harris 287 1484 pharris@pcug.org.au Please call for details

## トウ The OS/2 SIG

An enthusiastic forum for those operating or interested in OS/2 Warp. Meetings include wide ranging discussion and interesting hands on demonstrations. Meetings are held on the third Thursday at 7.00pm for 7.30pm at the IBM Building 8 Brisbane Ave, Barton. Contact David Thrum Phone 201-8806 (bh). Full details about the OS/2 SIG can be obtained from http://www.pcug.org.au/ ~aacton/os2/welcome.htm.

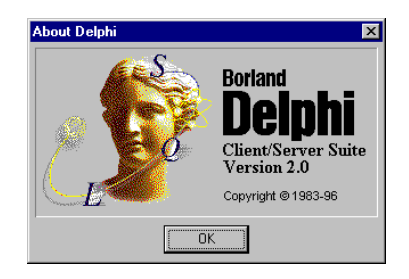

#### The Delphi SIG

A lively forum for software developers who are working with or interested in Delphi. Our meetings include wide ranging discussion and interesting hands-on demonstrations. Come and see why Delphi is RAD! Some of our recent meetings have discussed Delphi components, best shareware tools, database applications, and HTML tools. Meeting 3rd Tuesday of each month 7.30pm at PCUG Centre. Convenor Al Kabaila email akabaila@pcug.org.au.You are welcome to also subscribe to the PCUG Delphi mailing list by sending message subscribe act-delphi-l@pcug.org.au [your email address]" to Majordomo@auug.org.au

#### Linux User Group

Stephen Rothwell 291 6550 (ah) Stephen Rothwell @ canb.auug.org.au 4th Thursday 7.30pm Room N101 Computer Science Dept ANU.

#### **Networks**

 Garry Thomson 241 2399 gthomson@pcug.org.au Thursday after main meeting Please call for venue.

#### Computers and Vegetarianism

This SIG is designed for those who have an interest in both computers and vegetarianism. It generally meets with the Bytes SIG. No meetings are held in November, December, or January. Contact person: Andrew Freeman Phone: 258 7411 Email freeman@pcug.org.au or WWW at http:// www.pcug.org.au/~afreeman/cvsig.html

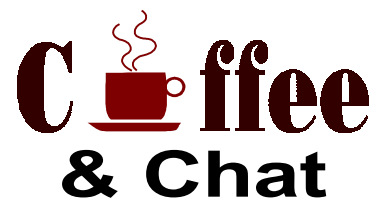

The Coffee and Chat Group meet at the PCUG Centre in Belconnen on alternate Tuesdays from 10.30am to 11.30am with another 30 minutes to 12.00 for those who want to stay. The dates of these meetings are shown in the Calendar of Events. On the alternate Tuesday a virtual Coffee and Chat Meeting is held on the Internet at 10.30am using Internet Relay Chat (IRC) address irchost.pcug.org.au Port 6667. Full details about the online meetings can be obtained from http://www.pcug.org.au/~ejoseph/ vcc.htm.

NEW

#### Internet Daytime Demo and Discussion SIG

Meets every second Monday at the PCUG Centre from 10.00am to noon. We meet to discuss internet issues, software, sites (and anything else of relevance), and demonstrate, on Centre equipment, selected software and techniques. The meeting starts with informal discussion and coffee, followed by a more indepth look at a particular topic of interest. There is also time for discussion (and hopefully solving) of members problems with the internet. A home page for the SIG is at http://www.pcug.org.au/~amikkels/intddd.html Enquiries or suggestions for topics are welcome at amikkels@pcug.org.au.

Convenors are requested to email any changes in contacts or venue and additional information about the activities of their group by the first Friday in the month of publication to pcug.editor@pcug.org.au.

# **Training News**

The program for 1997 has been adjusted to meet the demand for particular courses, particularly Internet courses. PCUG Training is able to, and willing to, conduct a variety of courses in other areas of computing. If you have an interest in a particular computer course and it is not currently scheduled, contact Petra and let us know.

Our training courses are very popular. Unfortunately, some people book and then do not turn up for their course. Someone on the waiting list for the course could have filled the spot left vacant. If you have booked for a course and are unable to attend, please let Petra know as early as possible so that another member can attend.

#### Courses

Wordprocessing: In August we are introducing a course on Word 6. This is a course for those who are new to using a wordprocessor as well as for those wanting to learn a more modern and upto-date program than the one they are currently using.

The Full Access Internet course is an introduction to the programs used to access the World Wide Web, send and receive email, participate in news groups, and transfer files. If you would like to attend the course, you will need Full Access (Advanced Access) to the Internet.

The Microsoft Internet Explorer course has been designed to complement the updated TIP kit. The new TIP kit is now available for purchase from the Centre. The kit contains an easy method for setting up new members computers to connect to the Internet.

#### **Contacts**

#### COURSE BOOKINGS: Petra Dwyer, at the PCUG Centre on 253 4911

Training coordinator and course information (not bookings): David Schwabe, 254 9086 (h) 7.00pm to 9.00pm, 265 0471 (w)

Microsoft Product courses (not bookings): Michael Lane 2 42 9278 (h) 7.00pm to 9.00pm

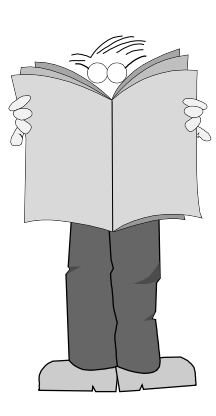

All courses are held at the PCUG Centre, Northpoint Plaza, Belconnen - maximum 8 people.

Courses cost \$35 unless otherwise indicated. Full day courses run from 9.30am to approximately 3.00pm. AM Courses commence at 9.30am. PM courses commence at 1.30pm.

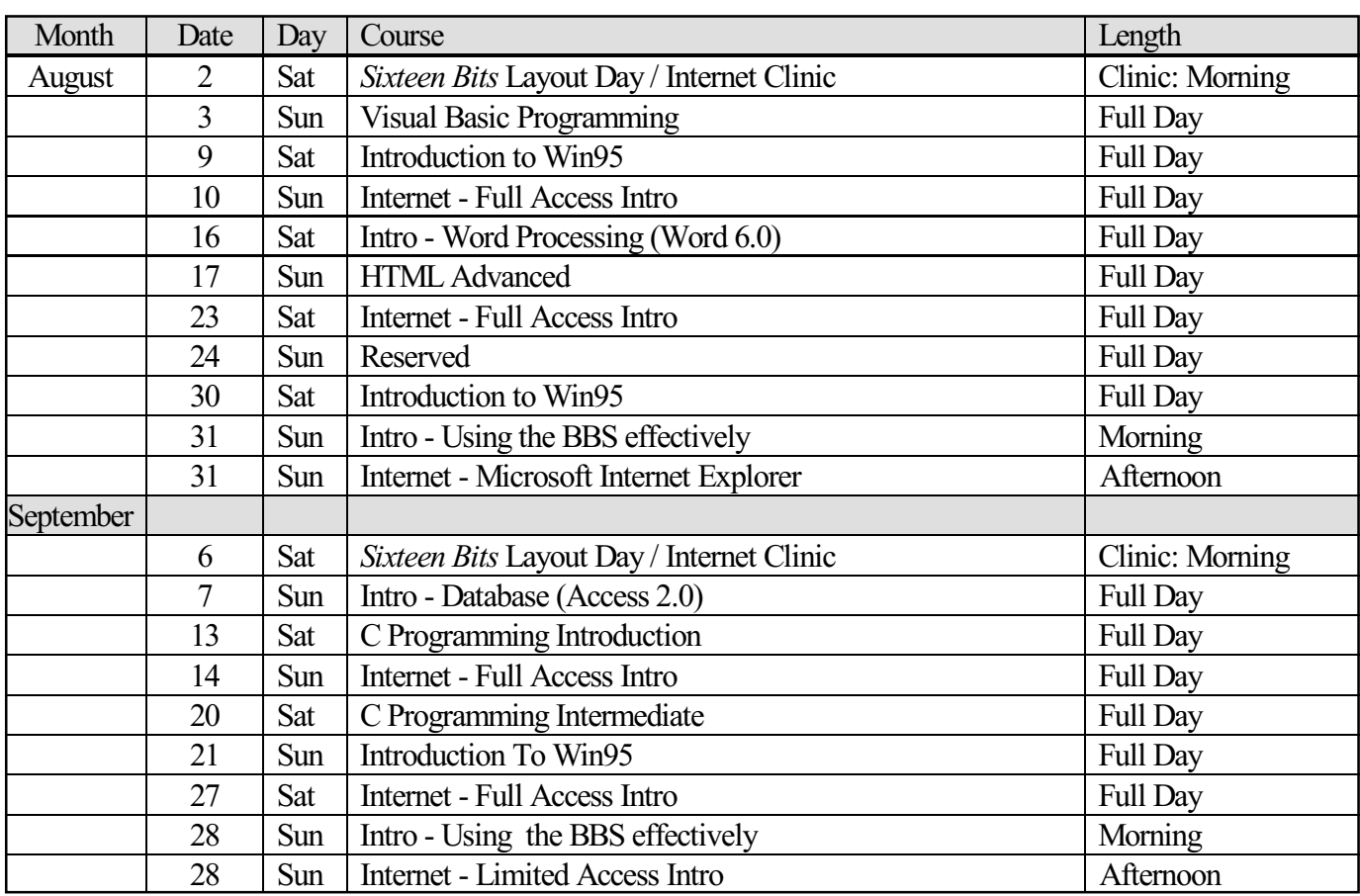

# Vendor Discount Scheme

The following local vendors offer discounts to PCUG members

- Present your PCUG membership card when making a purchase
- Benefits may not apply to some sale items
- The PCUG does not necessarily recommend or endorse the products being offered

If you offer a discount to PCUG members and are not in this list, please contact our advertising manager listed on page 2.

## **Amalgamated** Business Machines

65 Kembla Street FYSHWICK 280 4887

5% discount on repairs through this company

## Bettowynd & Taltech Solutions

Unit 5, Centrecourt 1 Pirie St, FYSHWICK 239 1043

Prompt, guaranteed, fixed price repairs to monitors and terminals 5% discount to members

## Lesley Piko Certified Practising Accountant

Registered Tax Agent

Suite 1, 17 Trenerry St Weston, ACT 288 8888

personal and business taxation services general accounting services

15% discount off our quoted fee

# Sproatley Computer **Services Pty Ltd**<br>
Upgrades

- 
- New & used PCs
- MYOB specialists
- Software installation

 24 hour help desk Ph: 0412 231 224 Fax: 06 231 3605 10% discount on all services to PCUG members

## ANU Union Asian Bistro

 Upstairs, Union Building Union Court ANU (next to main meeting venue)

## Union member discount on PCUG main meeting nights (ONLY)

# Nhan Tran

Internet Software Installation & Configuration in your home

PH 254 5293

Fixed price, 20% discount for PCUG members

## ACT VALLEY COMPUTER REPAIRS

- REPAIRS • UPGRADES
- NEW SYSTEMS
- SOFTWARE INSTALLATION
- $\bullet$  LOW RATES  $\bullet$  OPEN 7 DAYS
	- 294 2592 or 019 323435

## 10% DISCOUNT ON REPAIRS AND UPGRADES TO MEMBERS

# Home PC Support

Available for all PC problems including upgrades and tuition at your place - all hours

Discount of \$25 per hour applies to all PCUG members maximum charge \$50

> Michael Vetz 251 2184

# Capital Simulations

PO Box 329 Belconnen ACT 2616 Fax/message 258 0110

Free postage and handling (normally \$4) & 2 free modem opponents 'wanted' notices (normally \$10)

# NET MATH TUTOR

Email based maths tutoring service provided by experienced teacher (high school to uni level) http://www.teknet.net.au/~plavers/ Email: plavers@canberra.teknet.net.au Phone (06) 258 4791

10% Discount

## Clarion Database Systems

- Computing consulting
- Business applications development
- Software sale

041 108 7754

10% discount off RRP on Microsoft & other vendors' products and consulting services

## Collins Booksellers

BELCONNEN MALL Phone 251 4813 Fax 251 3926

We carry a wide selection of computer titles for the novice and also advanced computer user

10% Discount off computer book purchases only

## L&S Associates

 69 Paterson Street **AINSLIE** 257 7555

Special price on any Microsoft product: Dealer price plus 5%

Peng LEE BA, BEC(ANU), FCA

Chartered Accountant & Registered Tax Agent Holder of a Certificate of Public Practice A fee schedule will be forwarded upon request

Phone 258 0156 Fax 258 0157 Mobile 0419 625 801 email leep@pcug.org.au 6 McGuiness Place, McKellar ACT 2617

> 10% fee discount to PCUG members

## The Software Shop

42 Townsend Street PHILL IP 285 4622

5% discount off our already low prices

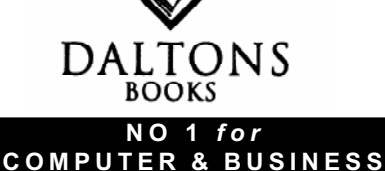

BOOKS 54 Marcus Clarke St Canberra City

PH: 249 1844 • Fax: 247 5753 10% Discount off RRP of Computer Books celebrating over 28 Years in Bookselling

## Aspect Computing Education Services

86 Northbourne Avenue Braddon, ACT 2601 247 7608

## 10% Discount to PCUG members

## Rob's Computer Help **Desk**

292 3211 (24 hours / 7 days)

For telephone and on-site help for ALL your computer and support needs

5% discount on consulting services to PCUG members

## NCH - SWIFT **SOUND**

"EMAIL TO WAV" professional voice overs, music and SFX for multimedia, IVR, games and software.

25% discount to noncorporate members

# *hi-micro***Computers**

**5% Discount On Accessories**

**&**

**Upgrade Installation**

Ph: 280 7520 Fax: 280 7540 6/18 Whyalla St Fyshwick

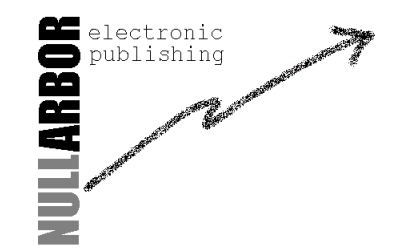

www.nullarbor.com.au nep@nullarbor.com.au Ph/Fax: 06 248 6656 5% discount Web/WinHelp publishing & training

## Australian Management Control

 Suite 4, 32 - 36 Colbee Court PHILLIP 285 4888

5% discount on 'Recordkeeping' & 'Payroll' courses

# The Cartridge Factory

Canberra Business Centre 49 Wentworth Ave KINGSTON 295 5935 10% discount on remanufactured laser toner cartridges 10% discount on inkjet refill kits No discount available on new ink or toner cartridges

# **Members' Ads**

## FOR SALE WANTED

#### Fax modem

14.4kps fax modem, as new. All manuals, cables, packing etc. Will work on any 386 computer. \$80 ono.

Satish Rajah 265 1401(w) or 239 4734(h)

#### Sound card

Professional recording soundcard AUDIOMEDIA 3 pci. As new, hardly used. Suitable for both PC and Mac. New price \$1600, sell for \$1100 ono. Peter van Runt 288 5556

#### Computer

AMD586, 16MB RAM, 1.2GB HDD, 5<sup>1/4</sup>"  $& 3^{1/2}$  FDD, 14" monitor, 2 high-speed serial ports, 1 printer port, 8x CD-ROM, 16-bit sound card and speakers. \$1090. Alastair Munro 281 4855

#### Printer

Toshiba printer 3-in-1 dot matrix P341SL + users manual. Seldom used. Excellent condition. Price negotiable. Jan Russell 247 5284

#### Bits and pieces

- Sierra HiColor DAC chip
- WaveBlaster daughterboard and ASP chip for SB16
- 2 x 8087 maths coprocessors
- Cables, cards, manuals etc for XT computers

Tim O'Shea 238 2112

## PC Users Group Membership Application / Renewal

#### Annual Fees Applicable ( $\Box$  one)

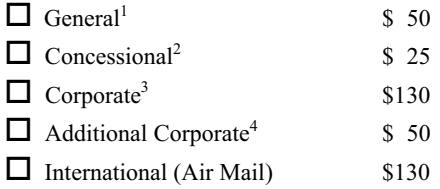

Notes

1 General membership covers all members of a household except for BBS and

Internet access. Two month waiting period applies to Internet access.

2 Concessions apply to full time students and pensioners. 3 Corporate Membership covers up to three nominees.

Title Given Name Surname

4 Additional Corporate nominees may be added at \$50 each.

#### I am paying by  $(\boxtimes$  one)

 $\Box$  Cash (if paying by person)  $\Box$  Cheque to *PC Users Group (ACT) Inc* 

Organisation (if applicable) PCUG Membership Number (if applicable)

Phone (h) Phone (w) Concession Type (if applicable)

Credit Card Type / Number Expiry Date Signature

 $\Box$  Credit card

Postal Address

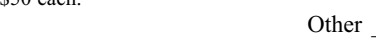

#### TOTAL PAYMENT DUE

Please Post your application with payment to: PC Users Group (ACT) Inc

#### PO Box 42 Belconnen ACT 2616

I would like to ( $\Box$  one or more)

 $\Box$  Renew for  $\underline{\hspace{1cm}}$  year(s)  $\Box$  Change my address details  $\Box$  Change Corporate nominees  $\Box$  Take my address off advertising list  $\Box$  Access the Bulletin Board (BBS) Reasons for Joining  $\Box$  (one or more)

 $\Box$  Become a new member for year(s)

 $\Box$  Sixteen Bits Magazine  $\Box$  Training Courses  $\Box$  The Internet Project  $\Box$  Advice and help

Additional Corporate Membership Nominees

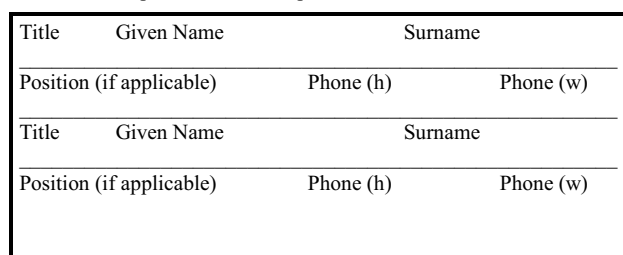

# The Help Directory

The people in this directory are volunteers so please observe the times given. The Help Directory is designed to help individual users and should not be used as a substitute for corporate support calls to vendors! This service is provided for *members only*. Please quote your membership number to the helper. For those helpers with an asterisk \*, messages may be left on the BBS in either the General message area or as a Netmail message on 3:620/243. Send updates to pcug.editor@pcug.org.au or via post to the PCUG Centre.

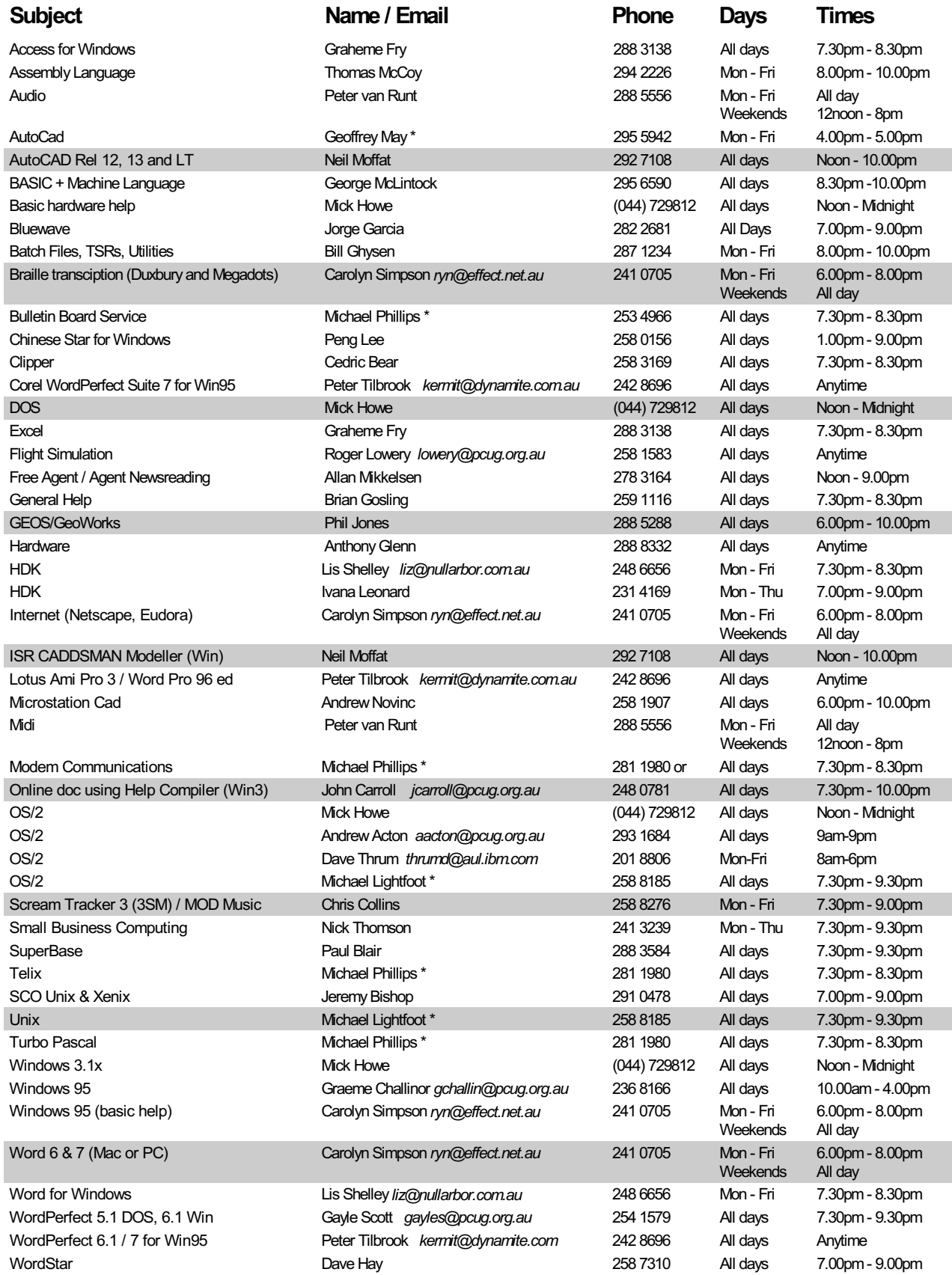

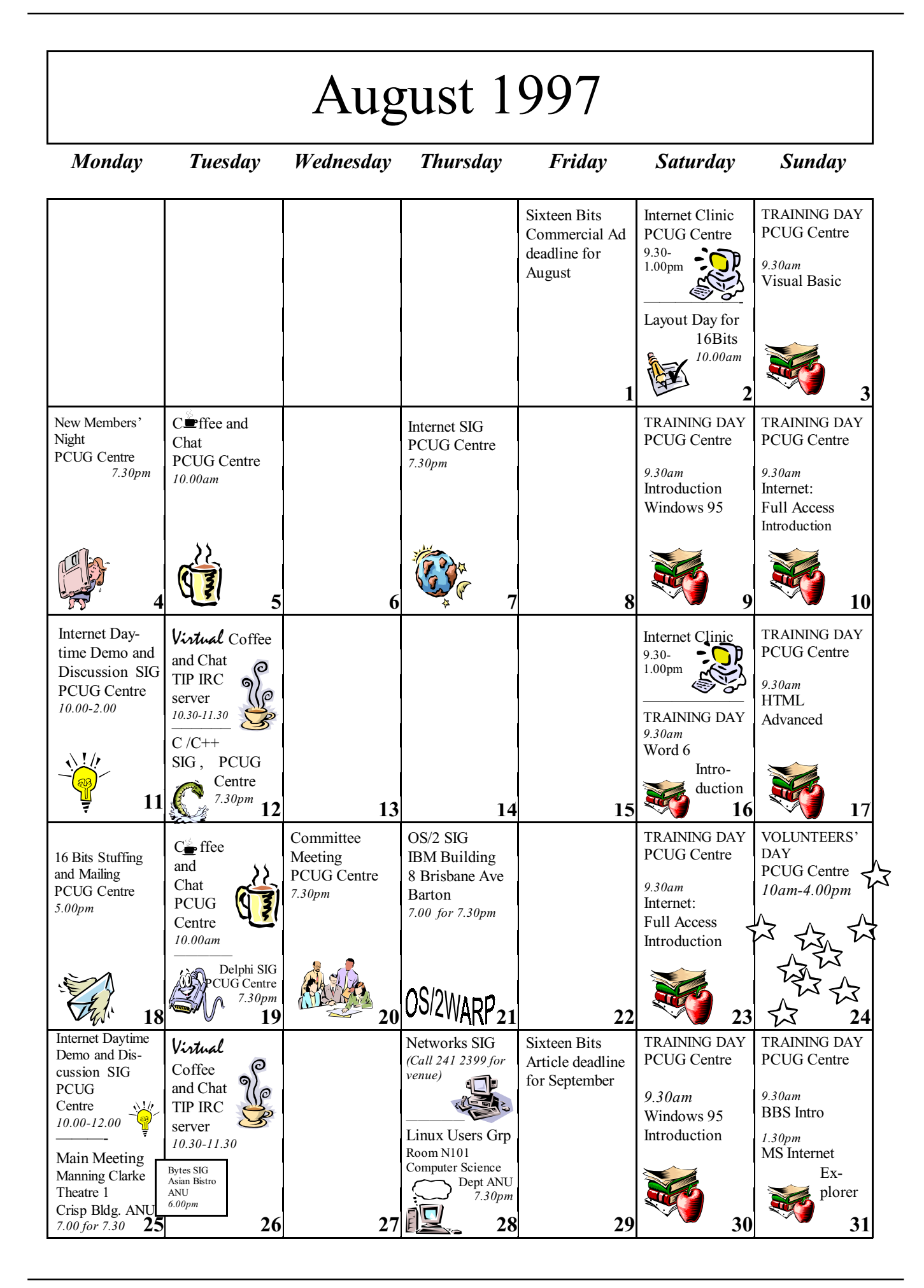